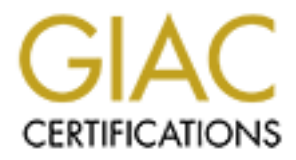

# Global Information Assurance Certification Paper

## Copyright SANS Institute [Author Retains Full Rights](http://www.giac.org)

This paper is taken from the GIAC directory of certified professionals. Reposting is not permited without express written permission.

## Interested in learning more?

Check out the list of upcoming events offering ["Advanced Digital Forensics, Incident Response, and Threat Hunting \(Forensics](http://www.giac.org/registration/gcfa) at http://www.giac.org/registration/gcfa

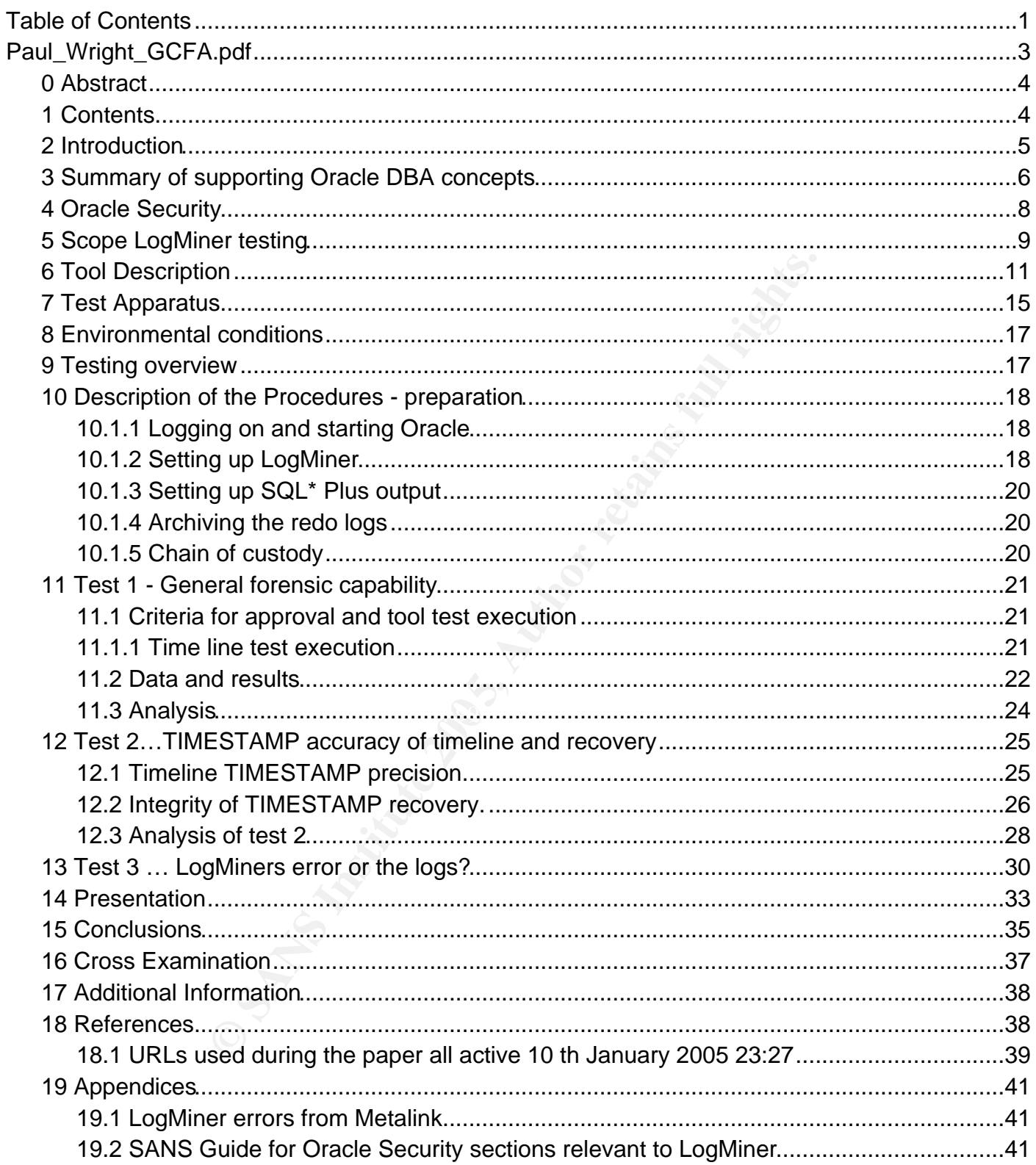

### Oracle Database Forensics using LogMiner

### Option 3 - Perform Forensic Tool Validation

GCFA Assignment Version 2.0

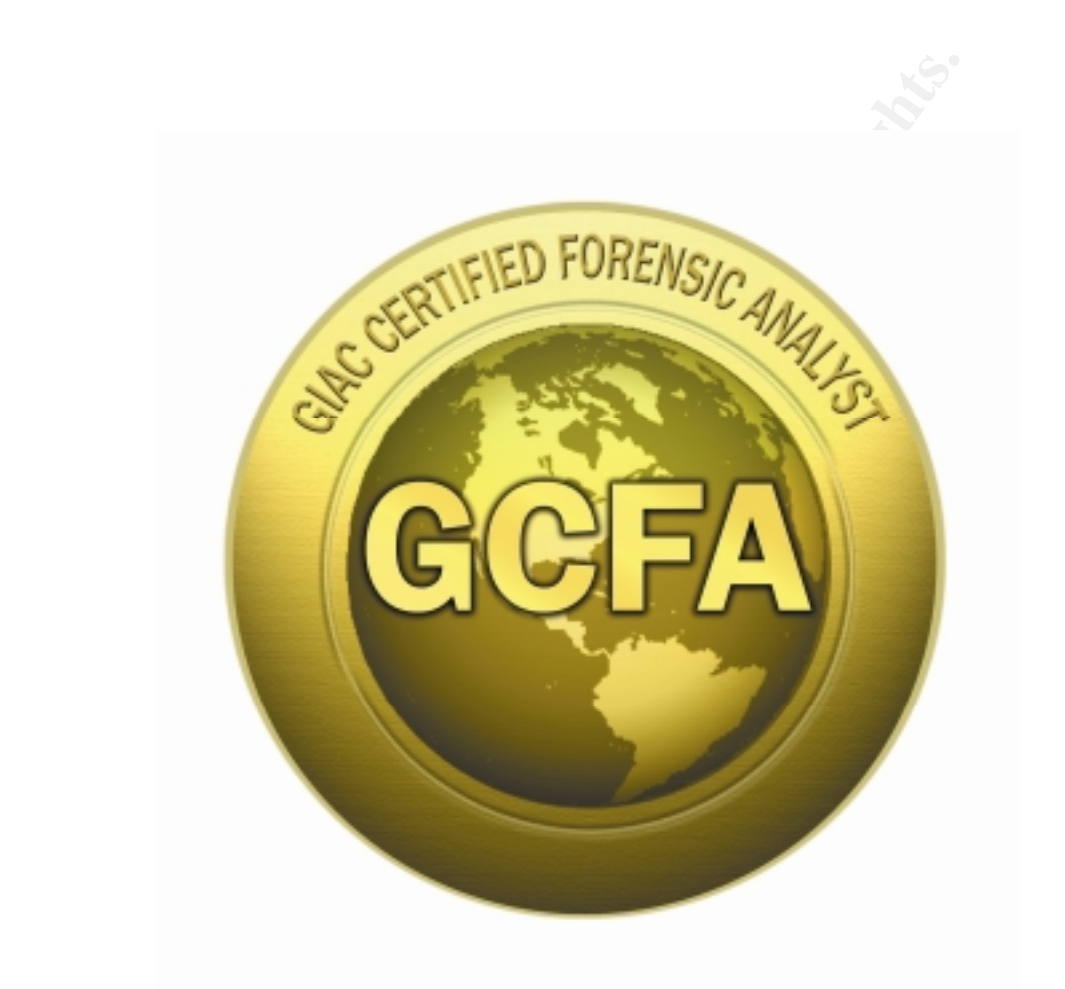

Paul M. Wright - GSEC, GCFW, GCIH

January 10<sup>th</sup> 2005 from London June 2004 Conference

### **0 Abstract**

This paper is an evaluation of LogMiners capabilities as a Forensics investigation tool. It starts by assessing its general applicability to forensics by testing how well it can create a timeline and copy of past database actions. LogMiner proves itself to be very useful for this purpose. Then the paper focuses on LogMiners interpretation of the TIMESTAMP data types. It has been found that fractional seconds data are not present in the reporting the TIMESTAMP column because it is actually a DATE data type. Also it has been found that fractional seconds data values are lost from the original database when recovered by LogMiner. These problems have not been noted in the public domain before so this should be of some contribution to the field of Oracle database forensics.

### **1 Contents**

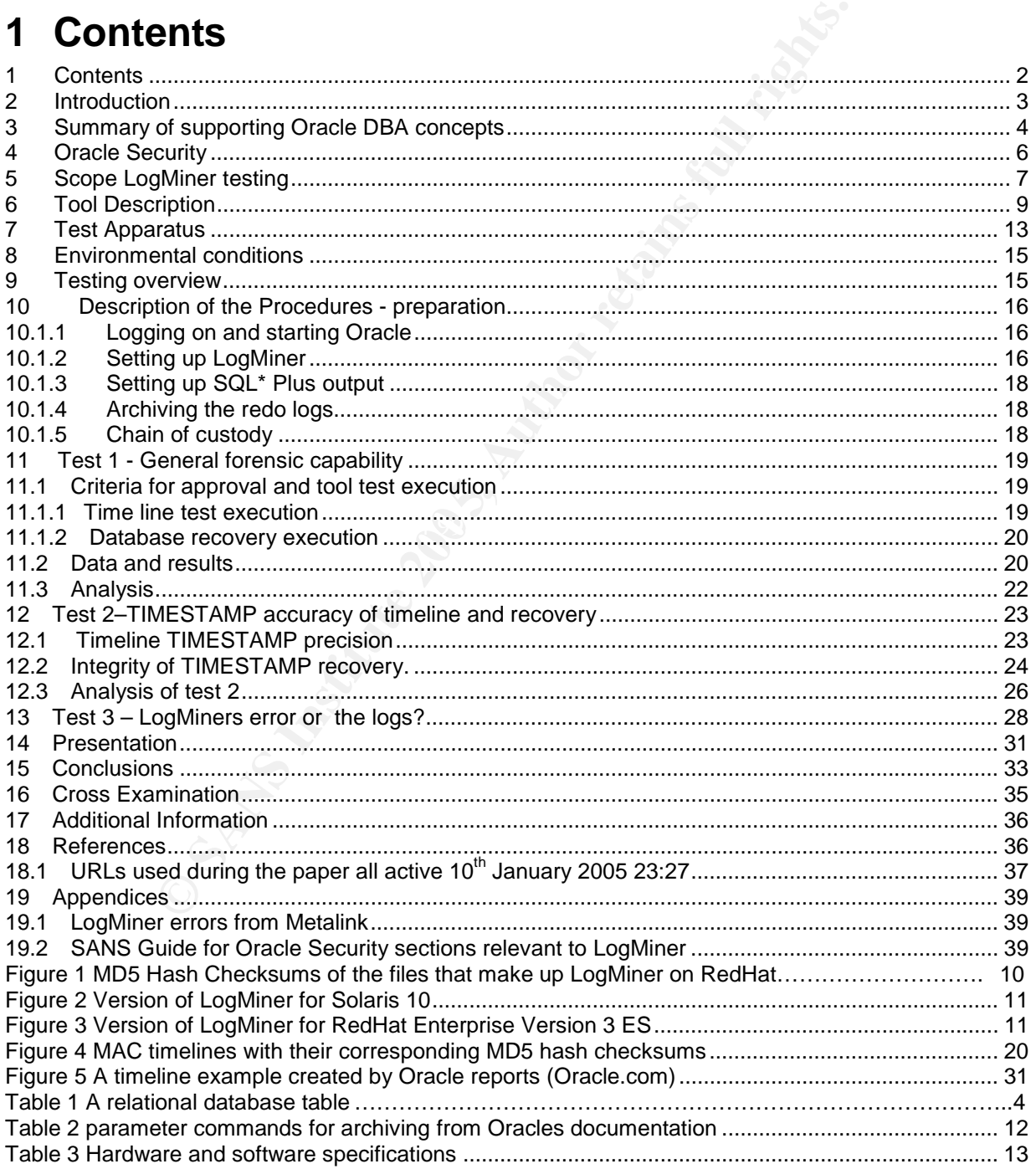

### **2 Introduction**

Forensics can be defined as: "*Of or used in connection with a court of law in relation to the detection of a crime… involving the use of forensic science."* (1999 Oxford English Dictionary)

Forensics is often connected to medicine but now more so to computer science and IT security in particular. Computer forensics being a younger field than its medical relation is still evolving its techniques but shares similar scientific principles to its more elderly relation. Scientific methods rely on objective observations; accurate, precise measurement and experimentation that is thoroughly documented, repeatable and verifiable independently. Therefore scientific results tend to be given more credence if they have been scrutinised openly by the related scientific community.

Database forensics and specifically Oracle forensics is a new field and one which I feel, privileged to be a part of. Oracles unrivalled reputation for database software is richly deserved and I hope that this work will help add to that reputation.

**Example The Science Scientinc results fend to be given methem scruttinised openly by the related scientific community.<br>
<b>Fransics and specifically Oracle forensics is a new field and to be a part of. Oracles univaled repu** at NIST and GIAC and there has not been a publicly available confirmation of My choice of tool for evaluation is Oracles LogMiner utility. The LogMiner tool allows an Oracle DBA and/or Forensic analyst to reconstruct the actions taken on an Oracle database even if the auditing features have been turned off. The LogMiner tool has been suggested by Oracle security expert, Pete Finnigan for the forensic investigation of database logs at http://www.petefinnigan.com/orasec.htm. LogMiner forensics is also part of the new SANS Oracle Security Track at http://www.sans.org/sans2005/description.php?cid=534. This is an active and exciting area of investigation. There has not been, to my knowledge, a validation of LogMiners forensic abilities in terms of repeatability, verifiability, integrity, accuracy, precision and general use in order to provide admissible evidence in court. Certainly there is none LogMiners hashes at the NSRL.<sup>1</sup>

During the process of this testing I have been able to validate LogMiner as being very useful for the purpose of forensic investigation. However I have also discovered two anomalies with the way in which LogMiner works that will be very important to bear in mind if this tool is to be used forensically.

The first anomaly is a misleading imprecision in the way that LogMiner reports the time of log entries when being used to monitor previous historical database actions. The second anomaly is that LogMiner completely loses fractional TIMESTAMP information when recovering data from the database. Both of these are serious when viewed in the context of using LogMiner as a forensics tool but the most serious problem is that there is no public knowledge, disclosure or discussion of these facts (as of 19.45 08.01.05). This paper is the first discussion of these two problems but I certainly do not wish them to take away from the overall conclusion that LogMiner has forensic value and I hope the content that follows can be of some contribution to the SANS Oracle Security training in the future.

l

National Software Reference Library contains 10 million hashes of often-used files. http://www.nsrl.nist.gov/index/mfg.index.txt

The core strategy of this testing procedure is to ascertain whether LogMiner can be used as a forensics tool by evaluating its ability to produce repeatable and verifiable results that are precise, accurate and should stand up in a court of law under cross examination. In order to do this I am going to test the ability of LogMiner to create an accurately precise timeline of database activity. "This is the bedrock of an investigation" page 31 Track 8 Course Materials) Then I will test the ability of LogMiner to recover data that has been recorded in the Oracle database.

This paper is different compared to many GCFA papers due to the fact that it concentrates on a database utility and not a mainstream forensics tool like an operating system file analyser/copier. The choice of LogMiner has been checked with GIAC and this represents an exciting new area of forensics investigation. The focus of this paper needs to have the added component of asking "Is this database utility appropriate for forensics at all" as well as asking the normal question of "how good a forensics tool is it". Also being a database tool there are different concepts involved.

for forensics at all" as well as asking the normal question complisting it is it". Also being a database tool there are different concerneration are practical part of the paper will be specialised on databases and BBA conc Given that the practical part of the paper will be specialised on database technology, it would be useful to summarise the core database and DBA concepts to aid understanding of the LogMiner analysis. The following two sections are a simplified summary to bring a non Oracle DBA up to speed. If the reader has a reasonable knowledge of Oracle databases and security then the next two sections (3+4) can be bypassed.

### **3 Summary of supporting Oracle DBA concepts**

Very simply put, Oracle is a Relational Database Management System (RDMBS), which is software that records data so that it can be queried using the Structured Query Language (SQL). SQL is the original idea of Dr Codd, winner of the Turing award 1981. Thanks to Dr Codd we can use SQL to say things like "find me all the instances of an employee in sales dept who earns less than 30000 pounds" as below.

Select \* from employee where dept=<mark>'Sales'</mark> and salary <<mark>30000</mark>;

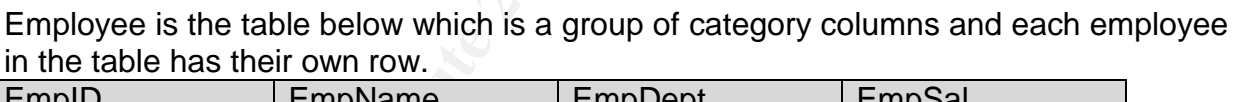

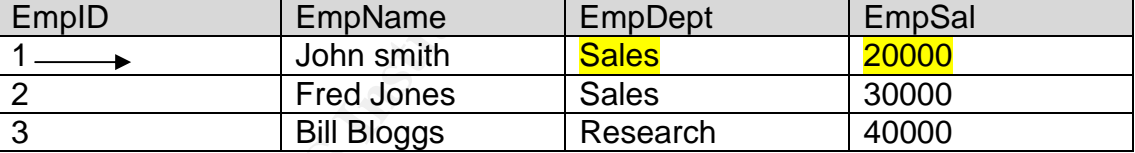

#### **Table 1 A relational database table**

SQL is composed of Data Manipulation Language (DML) and Data Definition Language (DDL). DML includes statements like "select \* from table\_name where table\_id=x" like above. Also insert, delete and generally commands that apply mainly to rows.

DDL statements affect the structure of the database and whole tables which includes statements like create, drop, grant, alter and rename which are used less frequently and usually by a privileged user such as the DBA (database administrator ) rather than a unprivileged user.<sup>2</sup>

We have looked at the logical structure of a database, which will be used by developers and users alike. However the physical structure is the realm of an Oracle

**EXECUTE:**<br><sup>2</sup> LogMiner since 9i will record both types of statements.

DBA. The database is physically a software program that runs on a computer that allows information to be stored persistently. In other words if the computer is switched off it is not lost as it is still stored on the hard drive of the computer. The physical files on the hard drive can be cached by RAM memory and stored there for faster response times.

The DBA has many duties, which mainly include the following.

- 1. Installation and building the database
- 2. Configuring the Oracle network environment
- 3. Managing the Oracle instance
- 4. Managing the database storage structures
- 5. Administering users and security
- 6. Managing schema objects
- 7. Performing backup and recovery
- 8. Monitoring and tuning the database

The database structure has two dimensions. The first is its logical structure and the second its physical structure. The logical structure divides as follows from the larger containing database unit to the smaller contained units of logical structure.

- 1. Database=the whole collection of tables, relationships and metadata
- 2. Tablespace=where the information that makes up a table is stored
- 3. Segment=Contains the actual data, indexing and rollback information
- 4. Extent=subunit of segment
- 5. Block=subunit of extent

The smallest unit is the block and all these logical structures are described in the schema for the database. The physical storage structure consists of

- 1. Data files = database data stored as a group of files accessible through OS
- 2. Redo log files = record database activity and can be used for recovery (Log Miner reads from the redo log files)
- 3. Control files=contains information about the physical structure of the db

ming backup and recovery<br>
er structure has two dimensions. The first is its logical str<br>
hysical structure has two dimensions. The first is its logical structure<br>
hysical structure. The logical structure divides as follows *ricidudud to data that pertaine to data. For example a proce of modeled codid so*<br>"*there are 5 tables in my database*". LogMiner is a tool for reading historical metadata. Metadata is data that pertains to data. For example a piece of metadata could be "*There* were *5 tables in my database*". The metadata it reads is from the redo log files, which record all, changes to the database so that those changes can be undone or audited afterwards. The concept of Metadata pertains to lower level hard drive data with the concept of the metadata layer (SANS Track 8 Course materials book one page 80).

Memory used by Oracle server is split into the System Global Area (SGA) and the Program Global Area (PGA). The PGA is separate. The SGA is shared and contains items such as the data dictionary cache that contains data about the database structure like a complete list of all the tables in it for instance. The data dictionary is needed by LogMiner in conjunction with the redo logs to put the historical information together.

There are a number of background processes that will run once an Oracle instance is started. These include the Database Writer process and System Monitor process, but the one that we are particularly interested in is the Log Writer process or LGWR. It is the LGWR process that writes the redo logs that LogMiner takes as input. The redo logs are a binary encoded file that represents a record of all the changes that have been made to the database, whom made the changes and when. They can be used to recover the database to a point in time and to inspect what actions have taken place.

Of utmost importance to this paper is the concept of a database transaction. Each user of the database has a localised view of the central database so that users can make changes without affecting others until those changes are known to be correct. Users insert statements only affect this localised copy until the user decides to "COMMIT" the information. At this stage the changes are made to the actual database itself and other users queries on that database will now reflect this change. However if prior to committing the data the original user had decided that the insert statement was not correct they could have issued a "ROLLBACK" statement, which would erase the potential changes thereby stopping the central database from reflecting the changes that were subject to the "ROLLBACK". So changes on a central database tend to happen in a block when the "COMMIT" is issued. Each "COMMIT" is given a unique System Change Number, sometimes called a System Commit Number. This number is ever increasing and therefore related to time but does not have an exact linear relationship with time as we shall see in the testing phase.

We have briefly summarised the main mechanics that form the workings of the database "machine". The point of this machine is that it allows the users to manipulate data in a flexible way using SQL queries but only according to the privileges assigned by the DBA. Maintaining the hierarchy of privileges between the database users leads the thread of this paper to the general subject of Oracle security. Again if the reader is well read on the subject of Oracle security then this next section can be bypassed.

### **4 Oracle Security**

em Change Number, sometimes called a System Commit<br>ver increasing and therefore related to time but does not<br>the but does not<br>triefly summarised the main mechanics that form the wach-<br>riefly summarised the main mechanics t SANS Step-By-Step guide for Oracle Security (Finnigan 2004). The guide is not a Oracle security is a vast subject and this paper is only going to give a whirlwind summary in order to bring the uninitiated up to speed so that the LogMiner section will make more sense. A good reference for Oracle security is the Oracle Security Handbook by Theriault and Newman (Theriault 2001). Though four years old now it is still one of the best all round books on the subject. Another important read is the textbook of theory but more of a set of practical guidelines for an already knowledgeable Oracle Administrator. As such it is a valuable read. It has steps that should be taken in order to secure a database installation. These steps form an industry accepted standard. The guide does not attempt to explain the concepts behind the steps in depth and so should be implemented by an expert who is also privy to the individual circumstances of the actual implementation.

By looking at the contents of these two books we can see an overview of Oracle security. As usual they start with the actual policy that is being implemented. Who can do what, measuring relative risks, threats and vulnerabilities and identifying the value of assets to be protected. This is standard for the planning stage of most security projects. At the more technical implementation level we can divide the subject area into these main categories.

- 1. Operating system security
- 2. Database security
- 3. Network security
- 4. Application security
- 1. Operating system security is mainly concerned with gaining the correct users and permissions on the files that make up the database on the OS itself. Using a defence in depth philosophy we can use the OS security model to act as a barrier

to an attack. This is vital as Oracle authentication is often carried out at the OS layer giving privileged access to the database through their operating system credentials. Since the OS would usually be UNIX, the permission structure may not be fine grained to manage the intricacies of end user management hence the sophisticated system of privilege handled within the database itself.

- 2. Database privileges are largely about users, passwords and roles. Privileges should be assigned by adding a user to a role so that they can be managed in a group like fashion, similar to NT. Access can then be given either to an individual user or to the role they belong to. Of course when we talk about users this can also refer to an application that runs as a user.
- 3. Network security encompasses authentication, encryption, network integrity and the ability to secure network-accessed applications. Given that Oracle databases use port redirection to assign the initiating port 1521 to a different port above 1024, managing a firewall through which Oracle must communicate has caused issues generally. These issues have partly been cured by preventing port redirection or limiting access to Oracle through an application proxy.
- 4. Application security is possibly the most active area of Oracle security research with many bugs being found in the application server by companies such as NGS and Pentest Ltd for instance.

redirection to assign the initiating port 1521 to a different po<br>
a firewall through which Oracle must communicate has<br>
These issues have partly been cured by preventing port<br>
ccess to Oracle through an application proxy.<br> eventer at the pent we will be surface the disc player of this paper, which is the tool and its suitability for the discipline of forensics. As a forensics tool LogMiner would most commonly be used after an incident has occurred during the second "Identification Phase" of the six-stage Incident Handling process (SANS Track 4 notes 2003). At this point the Handler knows something has happened but needs to identify what the problem is. A false alarm that the system has been hacked should not be raised. Instead a Forensics Analyst can be called in to methodically ascertain all the facts using the tools of the trade. These tools usually include the Coroners Toolkit, Sleuth Kit, Autopsy, netcat, dd, chrootkit and are well known to the other attendees of Track 8. If the Incident was on an Oracle database then LogMiner would be a candidate tool to use in order to trace back the order of events. At this point we will zoom in to the subject of this paper, which is the LogMiner

### **5 Scope LogMiner testing**

LogMiner is a utility that can be used to analyse the redo log files that are created by an Oracle database. The redo logs contain a record of the changes made to the database in a form that can be used to either recover corrupted data or monitor past actions (paraphrased from Thomas 2002).

Every transaction that occurs on the database will be recorded to the redo logs so that they can be redone if the database (DB) is corrupted, or undone if the DBA wishes the DB to go back to a previous state. LogMiner allows us to read the files that contain this data so that we can see what changes have been made at what time and by whom.

Another method of monitoring the security of a database is the inbuilt auditing functions of the Oracle database. Auditing is well developed and controlled by the aptly named AUDIT command, which can be narrowed down to a particular SQL statement, user, privilege or object. An example that audits all failed logins is below.

SQL> AUDIT SESSION WHENEVER NOT SUCCESSFUL

But what happens if the auditing information is lost through a database corruption either accidentally or on purpose? What happens if auditing is turned off because it is slowing down the database? This is where the redo logs can be a lifesaver as will be described in the following sections.

As well as Auditing there is another Oracle software product included with the RDBMS that has a role similar to that of LogMiner. This product is called Flashback which was introduced in 9i and improved substantially in 10g. I am not going to cover Flashback in detail in this paper due to the limitations that I have read about at the following URLs.

http://databasejournal.com/features/oracle/article.php/10893\_3446681\_2 http://www.oracle.com/technology/deploy/availability/htdocs/Flashback\_Overview.htm

http://www.dbazine.com/liu6.shtml

http://www.databasejournal.com/features/oracle/article.php/10893\_3446681\_2 http://www.orafaq.com/articles/archives/000038.htm

It should be noted that having read all these links I now know that Flashback is designed as an easy, user-friendly way of recovering data in the recent past. One of the features of Flashback is called the "recycle bin" which explains perfectly the reasoning behind its design. Flashback is not designed to go back far in time to high levels of accuracy as shown in this article below. http://www.oraclebase.com/articles/10g/Flashback10g.php.

This article specifies a three second error of time whereas the next URL article, directly from Oracle states a possible +/- 5 minute error so this puts it in the less effective forensic tools category and will not feature in our test. http://asktom.oracle.com/pls/ask/f?p=4950:8:::::F4950\_P8\_DISPLAYID:5968150395572

**Example Constitute Done Constitute Constitute of the Constitute of the Candidation of recovering data in the recern of Flashback is called the "recycle bin" which explains<br>
and easy, user-finedly way of recovering data in** stored separately from the online redo logs (which are the current ones). See this LogMiner can take the state of the database back a time span of years in a reasonably quick and easy fashion depending on how well the archived logs are organised of course. Perhaps more interestingly LogMiner can be used to analyse and read the logs from years ago without having to recreate the database. Note the database needs to be in ARCHIVE MODE in order to back up the redo logs so that they can be URL for more information about Archived redo logs.

http://download-west.oracle.com/docs/cd/B14117\_01/server.101/b10739/archredo.htm#i1006971

LogMiner allows a timeline of changes to the database to be analysed. The logs can also be used to make a copy of the database. These two concepts are familiar to the forensic analyst. Forming a timeline and making a copy of data are central to forensics theory and practice.

The GCFA practical requires that LogMiner be tested for how verifiable and repeatable its results are. At the centre of this analysis is the requirement to assess how useful LogMiner would be to produce evidence that would be admissible in a court situation which obviously involves verifying the accuracy and precision of its results are "as specified".

The scope of the evaluation of LogMiner was initially going to be just two fold to evaluate how well LogMiner could make a forensic timeline and recover historical data that may have been deleted. However during the first tests I noticed that LogMiner did not handle TIMESTAMPS as precisely as first appeared. This led me to enter into a second round of testing which also showed that LogMiner did not recover data from the database as accurately as it appeared either. This led me into a third round of testing to identify whether the error lay with the data that was being written to the redo logs or with the LogMiner tool itself.

The flow of this paper should reflect the three stages I went through, which makes it difficult to match exactly to the grading structure outlined in the assignment. I intend to cycle three times through the "Description of Procedures", Criteria for Approval, Results and Analysis phases, once for each of the three testing phases so the flow makes sense.

These are the three main test phases.

- 1. General forensic capability:
	- Can LogMiner create a forensic timeline and reproduce data?
- 2. Verify Level of Precision: Investigation of the TIMESTAMP imprecision discovered in test 1.
- 3. Identify source of the imprecision: Is the imprecision the fault of LogMiner or the redo logs it reads from?

The overall strategy is underpinned by the need to make all tests reproducible and verifiable with the goal to give an evaluation of LogMiners potential use in a Court of Law.

**Source of the impresention.**<br> **Source Strain the fluid of LogMiner or the redd logs it reads from**<br>
strategy is underpinned by the need to make all tests rep<br>
the goal to give an evaluation of LogMiners potential use<br>
hod by the way in which forensics tool validations have been carried out by this The test methodology I will use is scientific and largely based on the recommendations of the SANS Track 8 course which introduced to me what is the best methodology I have been able to find for forensic tool testing. http://www.cftt.nist.gov/Test%20Methodology%207.doc (NIST 2001). The NIST methodology seems to back up everything I learnt in the SANS forensics training and stresses using repeatable and verifiable testing of accuracy and precision. Precision being the unit of measurement e.g. to the millimetre or the centimetre. Accuracy being the level of error in the measurements made by the tool. For instance the precision of a tool is to the nearest millimetre this is the finest it can measure whereas the level of accuracy may be to the nearest +/- 2 millimetres. The testing of LogMiner is influenced organisation, for example the test carried on out on GNU's dd utility. http://www.cftt.nist.gov/setup\_for\_dd\_tests.pdf (NIST 2002). More information at the following URL's http://www.ojp.usdoj.gov/nij/sciencetech/cftt.htm

http://www.cftt.nist.gov/testdocs.html

### **6 Tool Description**

LogMiner is a tool for managing the online redo logs of an Oracle database. The redo logs contain the information necessary to reconstruct changes to the database tables and to analyse those changes in a flexible semi-automated fashion by using SQL statements to query those logs. The "COMMIT" statement that is used to save data in Oracle actually creates the redo logs, which will then allow a subsequent undo of that commit (which helps explain the delay in getting a "COMMIT" to happen).

The LogMiner tool consists of a number of packages, which are listed below with their respective MD5 checksums on Red Hat Linux Enterprise Edition V3 ES, update 3, running Oracle 9i Enterprise version. In order to give a cross platform view I have also tested LogMiner on Solaris 9, which proved to be so reliable that it is now my main machine.

http://216.239.59.104/search?q=cache:rBTH-x91EB0J:www.csa.syr.edu/James\_Lyle.pdf+forensic+tool+evaluation&hl=en http://www.aic.gov.au/conferences/evaluation/armstrong.html

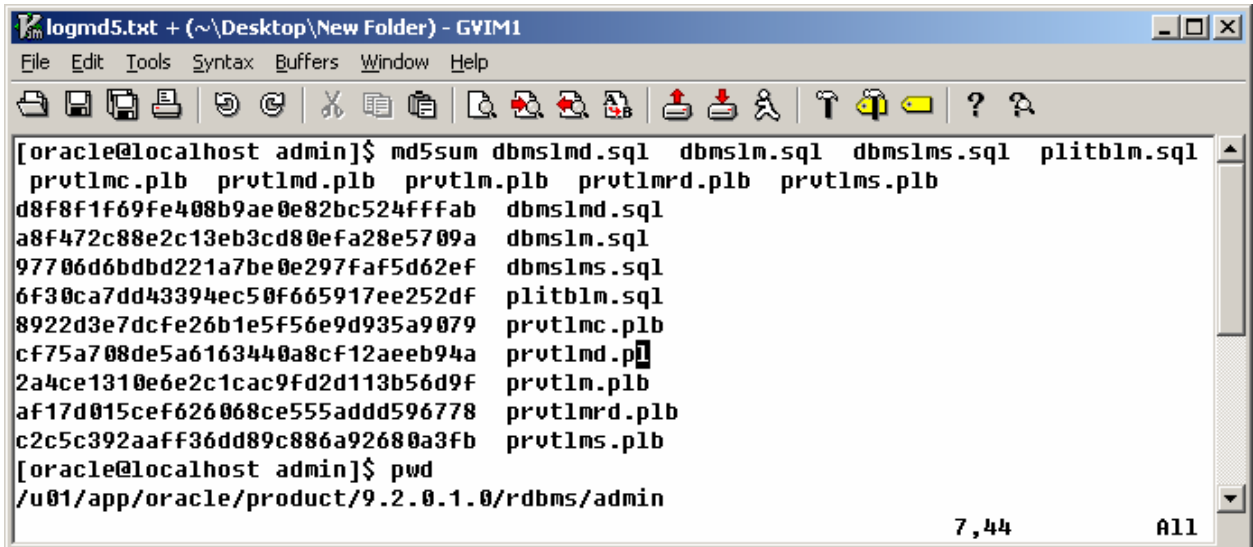

#### **Figure 1 MD5 Hash Checksums of the files that make up LogMiner on RedHat**

The .sql files are text files containing SQL code and the .plb are PL code, which is Oracles programming language based on ADA. In this case Oracle have chosen to close the source of the PL/SQL code in the .plb files, so that the inner workings cannot be read. This is a pity as there are some changes I wanted to make which I will discuss later regarding the way in which LogMiner handles time. More information on how to protect ones PL source code at this URL http://www.orafaq.com/faqplsql.htm#WRAP (Naudé 2003).

**Example 18**<br> **Example 200**<br> **Example 1998**<br> **Example 200**<br> **Example 200**<br> **Example 201**<br> **Example 201**<br> **Example 201**<br> **Example 2012**<br> **Code and the plb are PL**<br> **Example 2014**<br> **Example 2014**<br> **Code and ADA. In this case** way. The .plb files are given already as they are by Oracle. One could bring along a The fact that LogMiner is made using these files means that a forensic analyst could supply their own version of these files on a CD or simply compare the checksums to verify that they are correct. However the tool cannot be compiled in a completely static copy that was specific to that OS but one could not statically compile the whole tool separately oneself due to not having the source code. I am in the process of sending in a checksum to NIST so that LogMiner can be included in this list http://www.nsrl.nist.gov/index/mfg.index.txt. And perhaps an ISO of forensically sound binaries. ftp://ftp.nist.gov/pub/itl/div897/nsrl/ver\_2\_0/nsrl\_2\_0.iso .It would be possible to add the LogMiner files to an archive of this type specialised for Oracle Forensics but it would still be dependent on the scripting engine and software built into the Oracle database for its running so it is not as independent as a statically linked binary.

Below is a link that summarises the programmatic interface of LogMiner. http://www.lc.leidenuniv.nl/awcourse/oracle/appdev.920/a96612/d\_logmn3.htm#77097

Log Miner does not have a version number as such, as the files are included with the installation of Oracle (Enterprise Edition). However the 2 open sourced files of the LogMiner package (.sql) in the screen shot above have dates and versions in them along with authors names which I have provided a screenshot of below. The first screenshot is of the Solaris 9 version of Oracles LogMiner. The second is of Red Hat Enterprise ES Version 3 update 3 running 9.2.0.4.0 build of Oracles 9i database. These two OS's are the benchmark OS's that I have used for all testing in this paper. Documentation has been done using Office 2003 on a separate Windows 2003 server and Open Office 1.1.4 on Solaris 9.

```
lem $Header: dbms1ms.sql 17-oct-2003 10:53:32 ajadams Exp $
'em
:em dbmslmi.sql
tem.
em Copyright (c) 2000, 2003, Oracle Corporation. All rights reserved.
tem.
       NAME
'em
         dbmslmi.sal - loamnr session package description
:em
:en
      DESCRIPTION
:em
em
         <short description of component this file declares/defines>
:em
      NOTES
'en
         <other useful comments, qualifications, etc.>
tem.
le.
      MODIFIED
                   (MM/DD/YY)
:em
:em
:em
em
       abrown
:em
       jkundu
:en
       jkundu
:em
:em
       mtao
tem.
      bgarin
'em
       abrown
:em
'em
:em
lem
       ikundu
'en
```
**Figure 2 Version of LogMiner for Solaris 10** 

```
EVEN SIGNATION<br>
ENEXAL SECTION CONSULTER CONSULTER CONSULTER (INSTERNATION)<br>
ENEXAL SECTION CONSULTER CONSULTER CONSULTER (INSTERNATION)<br>
ENEXAL SECTION CONSULTER CONSULTER PROPERTIES (INSTERNATION)<br>
ENEXAL SECTIO
Rem
Rem
|Rem
           NAME
kem
Rem<br>Rem     DESCRIPTION<br>Rem      <short description of component this file declares/defines>
|Rem
           NOTES
lRem
lRem
ReRem
|Rem
Rem
lRem
Rem
∦em
lRem
kem
|Rem
|Rem
|Rem
∦em
∣Rem
∣Rem
kem
           aiadams
                            09/18/00 - add mine functions
Rem
           ajadams
                            07/12/00 - move activate_session to debug package
                            07/10/00 - rename cancel select to stop session
Rem
           ajadams
Rem
                            06/13/00 - Creation
           ajadams
```
#### **Figure 3 Version of LogMiner for RedHat Enterprise Version 3 ES**

At this point it would be useful to summarise how LogMiner works. The process of log creation is as follows. The LGWR process in Oracle writes to the redo log buffer in the SGA (memory) which are then written to the hard drive as redo logs either when data is committed or every three seconds. Of interest to a Forensic Analyst is the fact that the LGWR writes to the redo logs sequentially and so the actions that have been committed to a database can be chronologically re-applied in the case of a crash or accidental deletion.

http://www.lc.leidenuniv.nl/awcourse/oracle/server.920/a96521/onlineredo.htm#3848

Of course these redo log files can be used even if the database has not suffered an incident and the analyst just wishes to inspect what has occurred on the database previously. Most importantlym using the redo logs the analyst can inspect the actions that have been carried out on a database over time in much the same way as a MAC timeline does with OS files (page 118 of the Forensics Day 1 course). MAC stands for Modify, Access and Change times and the supporting theory can be found on the day 2 Forensics Track book at page 167.

There is another process that is important to the creation of the redo logs and that is the Archiver process (ARC). The ARC process allows the archiving of redo log files to another location so that the database can be fully recovered. If the ARC process is not started then the redo log files would rewrite over themselves.

Their process that is important to the creation of the redo is process (ARC). The ARC process allows the archiving of rights with the database can be fully recovered. If the ARC the redo log files would rewrite over themse In order to start the ARC process LOG\_ARCHIVE\_START=TRUE must be written as a parameter in the init.ora file. The redo logs go from memory to hard drive as an online redo log file. When in archivelog mode the redo log files are archived optionally to a remote location. If the database in "no archivelog" mode they are overwritten. It is possible to multiplex the creation of online redo logs to different remote locations to provide backup in case of disk failure. The fact that the logs can be duplicated in this way helps to make LogMiners results verifiable. The results are certainly repeatable as one can simply re issue the command and wait to see if the same results occur. Perhaps more useful is the ability to repeat the process with a duplicate copy of the logs. This is both checking for repeatability and verifying the original result. http://www.lc.leidenuniv.nl/awcourse/oracle/server.920/a96521/archredo.htm

 $K_{\rm eff} = 489\pm0.000$  Fa $\approx 27\pm0.000$  Fa $\approx 27\pm0.000$ When one wishes to specify an archive destinations one can use the following parameters. These are the initialization parameters to select between local and remote copying of the logs.

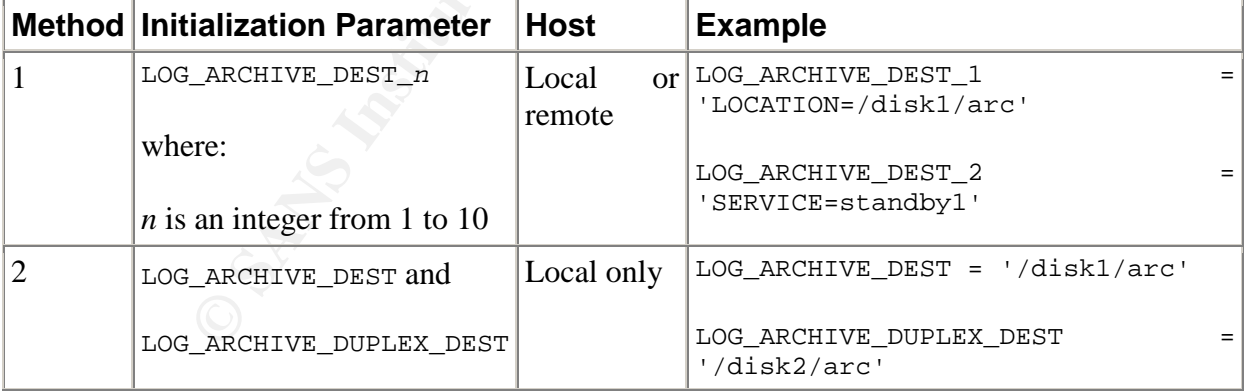

#### **Table 2 parameter commands for archiving from Oracles documentation**

The fact that you can have separate destinations is very good for business continuity as a secure remote store can be used to keep the redo logs in case of a local problem. One can do a manual checksum to see if they are both the same therefore verifying integrity. Or one can configure Oracle to use to verify the redo log files by setting the initialisation parameter LOG\_BLOCK\_CHECKSUM to TRUE. The default is FALSE. Oracle computes a checksum for each log block written to the current log and uses it to detect corruption in a redo log block. See these URLs for more information http://www.cs.rose-hulman.edu/docs/oracle-817/server.817/a76956/onlinere.htm#6163 Installation notes for LogMiner. http://home.clara.net/dwotton/dba/logminer.htm The views on the redo log data that LogMiner gives you.

http://www.adp-gmbh.ch/ora/misc/dynamic\_performance\_views.html

To recap, Oracle will create a redo log of the database which when processed by LogMiner will give the ability to recover the database to its original state and enable the DBA to query the database information as it was in a previous state. The Forensics Analyst will be able to trace back events with usernames and times tied to the actions. The investigator can use SQL to find the records they want in a fast and efficient manner using time or SCN (System Change Number).

The only system file that is accessed is the online data dictionary but this can optionally can be exported as a separate file so LogMiner does not have to have any contact with the originating database.

LogMiner runs as a PL/SQL package and so depends on the Oracle RDBMS which accesses the UNIX operating system below it through the Oracle account in which it was installed. The binaries that execute exist as files on the OS but act within the Oracle RDBMS. Since LogMiner can and should be run on a separate server there is no contact with the originating, possibly, offending machine. LogMiner can be run on a completely air gapped machine on the logs of a separated machine as long as the Oracle versions match.

### **7 Test Apparatus**

I have used two machines to do all of the testing on. These are the two notebooks I use professionally in my work so I know them to be reliable. The OS installs are completely fresh from binaries that have been cryptographically verified by their checksums.

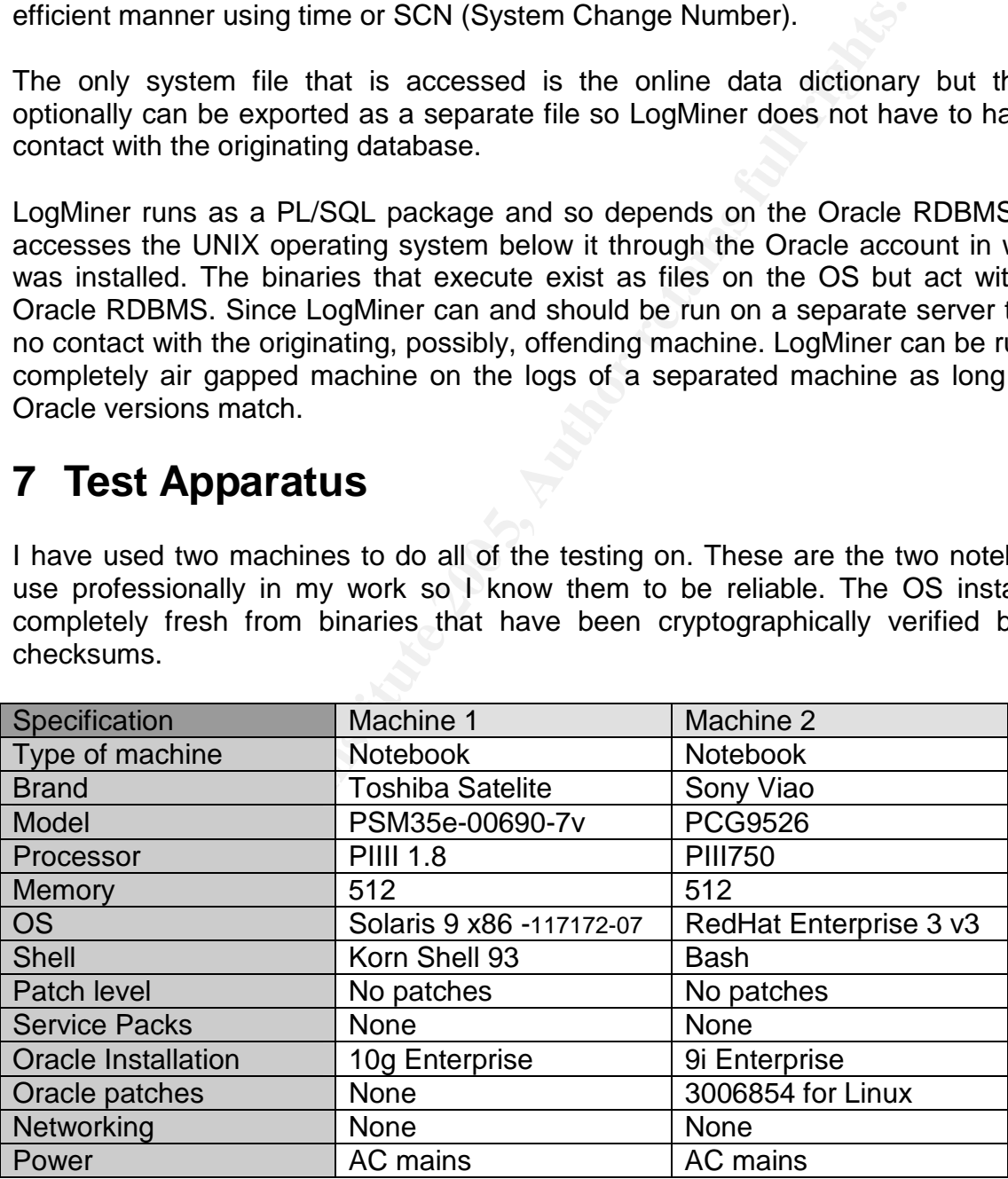

**Table 3 Hardware and software specifications** 

Solaris version identified with  $\#$  uname  $-a$ SunOS solaris 5.9 Generic\_117172-07 i86pc i386 i86pc

LogMiner has been developed and improved for 9i and 10g since its original debut on 8i. I have chosen to focus on its use with 10g as the most recent version running on the most likely OS, which is Solaris 9. I have run the same tests on the Red Hat Linux version of LogMiner to verify my test findings.

The original plan was to do the entire testing using LogMiner viewer, which is a Java based interface integrated with Oracles Enterprise Manager (OEM). LogMiner viewer gave problems on Red Hat 3 enterprise V3 – Machine 2.

Firstly it is more difficult to set up than the simple command line version. OEM appears to require the installation of another database called the repository. The repository is designed to hold data about the actual database. It is possible to save the metadata to the same instance if you only wish to have one db or only have disk space for one db. It is also possible to use LogMiner Viewer in standalone mode but I found it unreliable in it use. The main problems I have found with the LogMiner Viewer are as follows.

1. It locks up regularly. Over the period of four hours it locked up about 5 times.

2. Viewer disappeared. It would just completely disappear from view. At first I thought it was a mistake in the way I was using it but this problem repeated about three times over the four hours.

3. Data not selecting correctly. I tried to do different queries but it permanently locked me into selecting only TIMESTAMP based information.

Linux is that they can quite unreliable even when they come with their own JVM like Rather than reinstall and look for patches for this I decided to go to the command line version. Reasons for this were that my previous experience of Java based GUI's on the Oracle installation disks. Also the command line version is so easy to use and was very reliable. Since it only relied on using the shell and SQL\*Plus there is a lot less to go wrong so I decided to put the LogMiner viewer to one side.

ore amcut to set up man the simple command une version.<br>
Or equire the installation of another database called the reposite<br>
designed to hold data about the actual database. It is possi-<br>
the same instance if you only wish Having said this there are some benefits to getting the GUI version running as the help pages are excellent in helping to understand the tool. The best part of the LogMiner viewer is the ability to convert the GUI commands into SQL commands that could be run at the command line. This mode is similar to Ethereal and NMAP in that it helps the user to understand how the queries are built and enables the user to wean themselves off the GUI and onto the command line. I would at this stage recommend the GUI as a learning tool not as a forensics analysis front end for LogMiner.

There is specific detail on using LogMiner Viewer (on Windows) at this URL. http://www.oracle.com/technology/products/oracle9i/htdocs/9iobe/OBE9i-Public/obe-ha/html/logminer/logminer.htm

Therefore the interface for LogMiner has been the BASH shell on Linux that is standard with the install /bin/bash. On Solaris it was Korn Shell /usr/bin/ksh again standard with the installation of Solaris 9.

The Oracle client was the SQL\*Plus interface, again standard with the Oracle server installation.

### **8 Environmental conditions**

The testing was completed on the machines 1 and 2 in my test lab in an isolated fashion with both the client and the server on the same machine. No one had access to the machines except myself. There was literally no network interaction whatsoever due to the fact that both machines are completely disconnected from any wired or wireless networking. The only transfer of files was done by a USB key between the machines and the USB key had been formatted before use. There are no outside forces that could have enacted on either of these machines as they were locked in the test room during the entire test period. Temperature, humidity, atmospheric pressure are all steady as heating is steady at all hours and there are no sources of heavy magnetism nearby so I am confident that these results cannot be adversely affected by any environmental factors.

### **9 Testing overview**

**Example 20 Follow and Confluence and SMN solution** commental factors.<br> **OD OVETVIEW**<br>
Biterating that due to my discovery of the TIMESTAMP and<br>
there subsequent phases of testing additional to the origin<br>
These three ph It is worth reiterating that due to my discovery of the TIMESTAMP anomalies there were two further subsequent phases of testing additional to the original which made three in all. These three phases occurred one after another. In order to comply to the GCFA structure and making grading a less ambiguous task I considered grouping the three phases together synchronously as though they happened at the same time for reporting and documentation purposes. However this is not how it happened and feels quite unnatural to report it in this way. Therefore, I will first apologise to the grader and restate that the format this report follows the actual sequence of testing events which is as follows.

Test 1 – General forensic applicability

Key final Edgivinencial Greate a timeline useful for forefisics.<br>Nearly that handlings are as a second data in a weap worked for forestion. a) Check that LogMiner can create a timeline useful for forensics

b) Check that LogMiner can recover data in a way useful for forensics

Test 2 – Accuracy and Precision of the TIMESTAMP

a) Investigate accuracy/precision of the reporting of TIMESTAMP in LogMiner

b) Investigate accuracy/precision of the data recovery of TIMESTAMP in LogMiner.

Test 3 – The source of the imprecision

Identify the source of the inaccuracy/imprecision. Was it the redo logs or was it LogMiner?

Each round of testing has further sub procedures, sub criteria for approval, results and analysis. Therefore I would ask that in grading this paper that the Three tests are considered together. The alternative is either not to report the subsequent tests or report them as though they were done at the same time which does not make as much sense. My overall goal is to evaluate the tool for its forensic ability.

Each of these tests will have to be repeatable and verifiable so that any forensic scientist around the world can duplicate the same results that I have attained.

### **10 Description of the Procedures - preparation**

The aim is to produce a time line like a MACTime line that we created using the MACTime Perl script in the SANS forensics course. This will not need the collection of the OS files into a body file. Instead it will require an SQL query that will output to a text file. The end result will hopefully be familiar and possibly able to integrate with a standard .mac timeline file. Then we will attempt to reproduce a table from the redo logs and compare it to the original table.

As part of the results I am going to use an MD5 hash tool called eXpress CheckSum by Irnis Haliullin at http://www.irnis.net/?prod=xcsc&ver=1.0.0. As part of the preparation I had to test to make sure this tool did correctly calculate MD5 hashes in a repeatable way. I verified hashes created on RH Linux Machine 2 using the inbuilt md5sum command line bash tool which gave consistent hash values. This gave me confidence to use the Windows eXpress tool.

If which gave consistent hash values. This gave me contidently press tool.<br>
Le documentation processes by checking that the Open Office atomements to Office 2000 and 2003 as I would be document<br>
s. As long as I saved in Op I prepared the documentation processes by checking that the Open Office 1.1.4 would transfer documents to Office 2000 and 2003 as I would be documenting on Solaris and Windows. As long as I saved in Open Office to Word .doc format there were no major compatibility issues.

Testing was done on Solaris Machine 1 and then duplicated on Red hat Machine 2. There were some stages of preparation needed before doing any testing as described in the next three sections.

#### **10.1.1 Logging on and starting Oracle**

1. We need to log onto the Solaris machine. Note that if one wants X applications to run with Oracle one should log on as Oracle initially rather than SU to Oracle.

2. Start Korn shell and issue the sqlplus command.

3. Then issued the " $_{\text{startup}}$ " command to start Oracle database. Then enter "sys as sysdba" and password to gain a privileged user on the database.

On Solaris the database is automatically opened.

4. On Linux though one also has to issue the "Alter database open" command The next procedure is to set up LogMiner and make sure it works before testing proper.

#### **10.1.2 Setting up LogMiner**

The basic order of events to run LogMiner, in simple terms, are as follows

- 1 Switch on supplemental logging (optional)
- 2 Specify the redo log files and the path to them
- 3 Allocate a Dictionary
- 4 Start LogMiner
- 5 Read the data about past state and recover the database
- 6 Stop LogMiner
	- 1. Supplemental logging should be enabled in order to use LogMiner which can be done with the following command.

```
SQL> ALTER DATABASE ADD SUPPLEMENTAL LOG DATA;
And then check it has worked with the following query.
SQL> SELECT SUPPLEMENTAL LOG DATA MIN FROM V$DATABASE;
SUPPLEME
--------
YES
```
2. Specify the location of the online redo logs.

```
SQL> EXECUTE DBMS_LOGMNR.ADD_LOGFILE(LOGFILENAME =>
'/export/home/u01/app/oracle/oradata/sales/redo01.log', OPTIONS =>
DBMS_LOGMNR.NEW);
PL/SQL procedure successfully completed.
SQL> EXECUTE DBMS_LOGMNR.ADD_LOGFILE(LOGFILENAME =>
'/export/home/u01/app/oracle/oradata/sales/redo02.log', OPTIONS =>
DBMS_LOGMNR.ADDFILE);
PL/SQL procedure successfully completed.
SQL> EXECUTE DBMS_LOGMNR.ADD_LOGFILE(LOGFILENAME =>
'/export/home/u01/app/oracle/oradata/sales/redo03.log', OPTIONS =>
DBMS_LOGMNR.ADDFILE);
PL/SQL procedure successfully completed.
```
I issued each of these three commands on a single line as I did not have time to experiment with carriage returns, but the character "–" will allow a new line to extend a command over multiple lines.

Then we need the command to tell it where the dictionary will be taken from the online database directly.

3. Start LogMiner with the online data dictionary catalogue.

```
SQL> EXECUTE DBMS LOGMNR.START LOGMNR(OPTIONS =>
DBMS_LOGMNR.DICT_FROM_ONLINE_CATALOG);
```
PL/SQL procedure successfully completed

**CONTERT AUTHER AUTE AUTHER AUTHER AUTHER AUTHER AUTHER AUTHRALL THREE AUTHRALL THREE COMMON CONTRATION OF THE CONTRATION OF THE CONTRATION OF THE CONTRATION OF THE CONTRATION OF THE CONTRATION OF THE CONTRATION OF THE CON** Fingermoding that in this case Esgining full end, went correctly thren the datasacce to started and open as we are using the source DB's online dictionary. The problem with This means that in this case LogMiner will only work correctly when the database is using the online catalogue is that only the current version of the db can be queried as the old schemas are lost. Therefore it is advisable if using LogMiner in production circumstances to back up the versions of the schema either in an accompanying flat text file or in the redo logs themselves. LogMiner is now started and ready to query.

4. Example query run upon the LogMiner view -  $v$ \$logmnr contents

SQL> select scn,timestamp,username,table\_name,operation from v\$logmnr\_contents; 509304 04-JAN-2005 14:00:57 WRH\$\_SQLBIND INSERT 509304 04-JAN-2005 14:00:57 WRH\$\_SQLBIND UPDATE 509304 04-JAN-2005 14:00:57 INTERNAL 509304 04-JAN-2005 14:00:57 WRH\$\_SQLBIND INSERT 509304 04-JAN-2005 14:00:57 WRH\$\_SQLBIND UPDATE 509304 04-JAN-2005 14:00:57 INTERNAL 509304 04-JAN-2005 14:00:57 WRH\$\_SQLBIND INSERT 509304 04-JAN-2005 14:00:57 WRH\$\_SQLBIND UPDATE

This is an example query on the  $v$1ogmm<sub>contents</sub>$  view which represents all the data LogMiner is able to extract from the redo logs.

#### 5. End the LogMiner session

SQL> EXECUTE DBMS LOGMNR.END LOGMNR;

One can now quit the shell. This has gone through a LogMiner testing session to make sure it is working well before the actual test. It did this first time no problems.

This is the end of the set-up phase for LogMiner and we are now ready to test how well it performs the duties of a forensics analysis tool. Please note that I experimented with scripting the LogMiner set up procedure but when done as a single script it crashed LogMiner. Therefore I would issue these commands manually.

The documentation has been done with a combination of Solaris Open Office 1.4, Microsoft Office 2003, 2000, Vi, GVIM and screen shots.

Oracle has automatic checksum procedures built into the software. As long as skip corruption is not selected then a corruption will interrupt the process automatically.

#### **10.1.3 Setting up SQL\* Plus output**

Oracles guidelines for setting up LogMiner recommend the following setting of the session for the DATE type.

This will give us as presentation of the date with hours, minutes and seconds. SQL> ALTER SESSION SET NLS DATE FORMAT='DD-MON-YYYY HH24:MI:SS';

#### **10.1.4 Archiving the redo logs**

**Example 19 SQL\* Plus output**<br> **SEND EXECT SONG TO EXECT SUPLE TO EXECT SUPLE TO EXECT EVEC TO THE TO THE SYST SESSION SET SUBLATISM SUBLATISM SUBLATISM SUBLATISM SUBLATION TO AUTHOL TO DUST AND THE SUPLATISM TO THE AUTHOL** An important point when using LogMiner is that the online redo logs are constantly being written to and so changing. There are three online redo logs and my experience using them they completely overwrite in a period of 24 hours. They can be very big even with little data being changed due to the system information that is recorded by default. Eriks post at ASKTOM points this out

http://asktom.oracle.com/pls/ask/f?p=4950:8:1320218815388063256::NO::F4950\_P8\_ DISPLAYID,F4950\_P8\_CRITERIA:4635285328580

**ERT EXTE, THESP FORM ENTERT FRAM** FRACCLOCLOCLOCITY CONTROLLOCITY TO EXTEND FOR THE HOMOGROUP OF THE HOMOGROUP O<br>However we are not all running a SAN yet and as long as we know which redo log to go to then I have not experience the delay that Erik mentions.

What I have experience is losing data because it gets overwritten therefore Archive logging is preferable. If archive logging is not set then make a copy of the redo log. This can then be hashed and passed into a chain of custody.

#### **10.1.5 Chain of custody**

Chain of custody is verifiable line of responsibility for a piece of evidence. The redo log that has been backed up should be hashed to and the hash compared to the original. Then it should be taken off the machine by neutral media preferable read only like a CDROM that has been finalised. Then documented. This will include signing for and dating the evidence as intact and in the possession of Mr or Mrs X. There are forms and FAQs on how to interface with Law enforcement and all evidence has to treated as though it may end up in court.

http://www.sans.org/score/faq/law\_enf\_faq/. The CDROM should be in an airtight bag and kept in an environmentally neutral state i.e. away from sunlight in the case of a CDROM. A photograph can be taken with a digital camera of the signed bag for future reference. This will be crucial when it comes to section 14 court presentation and 16 the cross examination.

### **11 Test 1 - General forensic capability**

This is the basic level of testing to make sure that LogMiner can create a forensic timeline and can recover data in a repeatably reliable manner.

#### **11.1 Criteria for approval and tool test execution**

If LogMiner is to be considered a forensically sound tool to use it should be able to report events in the order they occurred and relate these to standard time. LogMiner should be able to do this repeatedly and also should have the ability to verify the timeline. For the purposes of testing I have defined "*repeatedly*" as 20 iterations. The reason for this is that if all 20 iterations are correct then this gives a less than 5% uncertainty value. Greater than 95% certainty is a statistical guideline often used to act as line dividing what we can be reasonably sure of. LogMiner should be usable and not too slow in producing its results. LogMiner should be able to preserve the precision of data passed to it so that it can recover the database as it was.

The timeline is in chronological order and produced the same results 20 times as verified by a checksum of the spooled off file. The file is too long to include here but I have included the timeline in the Appendix and the next section shows a section of it.

A good question to think about whilst doing this is "Do the redo log files change when LogMiner reads them?" The answer to this is "NO" as Oracle is automatically checking the checksums of the logs as described previously.

ralue. Greater than 95% certainty is a statistical guideline of  $m$  in producing its results. LogMiner should be able to data passed to it so that it can recover the database is in chronological order and produced the same both of there tests reliably as databases are very good at repeating operations in the For recovery, LogMiner should be able to recover the database table as it was originally repeatedly. This recovery should be verifiably accurate. Then I will delete and recover the table repeatedly to see if it can reliably recover the table. It is worth making the observation that I thoroughly expect the database to be able to carry out same way. The question that this paper moves onto later about levels of precision and suitability for Forensics maybe more pertinent. The tool is executed by querying the database view it produces using SQL. A view is a like a normal table except that it is virtually created from something else behind it. The source could be another table but in this case it is the redo log file. This is great as we have a normal Oracle db interface to flat file logs and can use all the benefits of SQL on those logs to query any of the information with infinite permutations.

#### **11.1.1 Time line test execution**

The timeline procedure starts with spool command to output to a text file, then has the SQL command that will create the timeline from the LogMiner table view called v\$logmnr\_contents It finally ends the creation of the text file with spool off.

SQL>spool mactimeline.mac SQL> select scn, timestamp, username, table\_name, operation from v\$logmnr\_contents; SQL>spool off

To test for repeatability and to verify the result I will repeat this procedure 20 times and take an MD5 has of each timeline so that they can be compared to make sure they are the same. No system files are used during this test.

#### **11.1.2 Database recovery execution**

The database recovery procedure is very simple as one simply selects the sql\_redo from the v\$logmnr contents for the transaction that one wishes to recover. For example below. SQL> select sql\_redo from v\$logmnr\_contents where scn=689997;

It is most accurate and recommended to use the SCN number to reference each transaction. Then one will need to compare the original row with the newly created one using the LogMiner redo\_sql. (No system files are used during this testing).

#### **11.2 Data and results**

The full time line that was created is in the Appendix and does not count toward my page count. For GCFA it can be handed in as a separate document. This is a representative segment below using the SQL query given in the procedures section

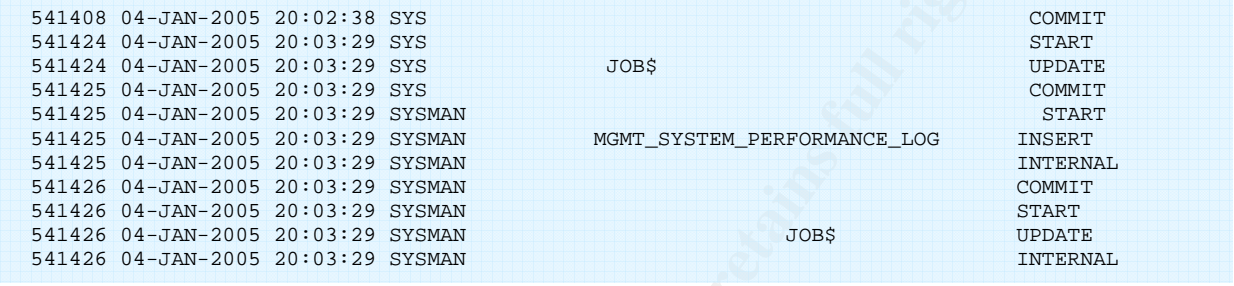

The timeline was created into a text file in much the same way as the MACtime Perl script from the SANS forensics course. The SCNs and times all incremented in order. The 20 repeats of the query all gave the same MACtime line as verified by the same md5 hash.

![](_page_21_Picture_121.jpeg)

**Figure 4 MAC timelines with their corresponding MD5 hash checksums** 

MD5Checksum comparison done on Windows 2003 Enterprise Server using CheckSum Calculator 1.0.0. http://www.softpedia.com/progDownload/CheckSum-Calculator-Download-17463.html It was noticed that there were a lot of both repeated SCN number entries and entries with the same time. Also the timestamp column was only reporting to an accuracy of one second when a timestamp by default gives 6 decimal places of one second. This will be looked at in the analysis phase.

The data recovery part of the test went well too as can be seen by the code out put results below. I was able to insert a row, find the row SCN in the redo logs using the table name, then query the sql\_redo column with that SCN to give me the SQL necessary to redo that row which it did without fault.

![](_page_22_Picture_187.jpeg)

I repeated this simple test 20 times and it worked perfectly each time. This was as I expected as this is exactly what databases are good at; persisting data in the same form. What may be more interesting is how accurately it does this with different datatypes as we shall see.

#### **11.3 Analysis**

The basic forensics usefulness has been shown in this first set of tests as LogMiner can produce a useful timeline and can also recover a row in a table from the redo logs. However there are some questions thrown up by the test.

- 1. Why do some of the time line entries have the same times and SCNs.
- 2. Why is time only shown precise to a single second when the TIMESTAMP datatype is accurate to 9 decimal places maximum and 6 by default.

The first question is easy to explain as the SCN and time entries are created at the point that the database entries are committed in the transaction. There may be many actions that are committed at the same time which will be indistinguishable from each other in terms of SCN number and time.

However the second question about the TIMESTAMP field is confusing as I know the TIMESTAMP is more accurate than a second which can be shown by this query. How a TIMESTAMP should look.

SQL> select systimestamp from dual; 04-JAN-2005 23:06:12.**165048** +00:00

3 decimal places daily the data type Thric CrAinF. The coldmit in Eogivina<br>called TIMESTAMP and so should show like the above TIMESTAMP. Oracle versions prior to 9i were only able to record time to the nearest second by using the DATE datatype. 9i and after can record times to the nearest nanosecond or 9 decimal places using the data type TIMESTAMP. The column in LogMiners view is How the TIMESTAMP looks in LogMiners reporting table.

**EXECT SECT AUTHER INT THE STAND PROPERT SECT AND ACCONDED SECT AND SECT AND SECT AND SECT AND SECT AND MONOCONDED AND CONDUCT AND CONDUCT AND SECT AND THE SANDWER COMPUTED AND SECTION THE SANDWER SHOW THE SANDWER SHOW THE** SQL> Select TIMESTAMP from v\$LOGMNR CONTENTS where scn=598212; TIMESTAMP -------------------- 05-JAN-2005 12:35:34 05-JAN-2005 12:35:34 05-JAN-2005 12:35:34 05-JAN-2005 12:35:34 05-JAN-2005 12:35:34

The lack of precision on the timestamp column brought up two questions. Firstly does LogMiner correctly report the time at which a record was made in the redo logs? This is a timeline question.

Secondly can LogMiner correctly recover TIMESTAMPs that were recorded in the original database so that the recovered database still has the same TIMESTAMP data in it. This is a data recovery question.

Both these questions necessitated a second round of testing to find out the answer to what was becoming an interesting investigation.

#### **12 Test 2–TIMESTAMP accuracy of timeline and recovery**

#### **12.1 Timeline TIMESTAMP precision**

The TIMESTAMP not showing decimal places for seconds could be because:

- 1. The TIMESTAMP format mask is only set to report seconds.
- 2. The TIMESTAMPs were all created exactly on the second for some reason.
- 3. They are not really TIMESTAMPs at all.

At this point it would be useful to do a "describe" of the v\$LOGMNR\_CONTENTS view which will tell us all the data that LogMiner records and the datatypes it uses to record this data. The query that follows gives the entire contents of the LogMiner view.

![](_page_24_Picture_248.jpeg)

This query is very informative as it tells us that the TIMESTAMP column is not a TIMESTAMP, it is in fact a DATE. A date can only be accurate to a single second so could never reproduce full TIMESTAMP information. The "TIMESTAMP" name of this column is certainly misleading and in a forensics context could cause misunderstanding and so I think this needs to be brought to the general attention of the Oracle forensics community.

If many transactions are committed in the same second then how can they be separated from one another? On a large, busy, mission critical enterprise database the time that events occur will be crucial. When analysing time forensically we have to think about how precise the time is and how accurate it is. Precision of course gives us a way to state how fine our measuring units are i.e. to the second or millisecond. Accuracy refers to how much error is experienced in a tools use. Accuracy can be difficult to measure but precision is part of the system design and needs to be stated correctly. The precision of LogMiners time scale is ambiguous due to the misnaming of the TIMESTAMP column.

fers to how much error is experienced in a tools use. Ac easure but precision is part of the system design and need e precision of LogMiners time scale is ambiguous due to 15TAMP column.<br>
STAMP column.<br>
Hition I received d presion as long as no non-linear like the precision of the Legitimer. Three tamp is<br>one second we will not make any false assumptions. It would be helpful for Oracle to From the tuition I received during the SANS Track 8 course I know that a precise timeline can be very important in Forensics. What is much more important than the level of precision is "*knowing*" correctly your level of precision. The level of precision that a tool advertises can give a false impression of the accuracy that can be achieved by using the tool. For instance if we gave a micrometer to some one to measure from here to the edge of the Universe this would be misleadingly precise as we cannot measure this distance that accurately. If one falsely believes ones level of accuracy to be more than it actually is then there can be capacity for mistakes. On this point I think we have hit a small problem with LogMiners forensic design. However an experienced DBA should notice the difference, as I did, but I think it unwise to assume that a forensics investigator will also have good DBA skills. The anomaly is not a long-term problem as long as we now know that the precision of the LogMiner "Timestamp" is either change the name of the column to DATE or to make the datatype TIMESTAMP as it says in the heading for the column. If this cannot be done then the discrepancy should be documented so that users do not make an easy mistake. I would have liked to edit the .plb files myself to change the DATATYPE manually in the PL code but it is closed source.

The reason for the discrepancy, I believe, is that LogMiner was first developed on Oracles 8i database, which was before the TIMESTAMP datatype was introduced in 9i. It appears that this discrepancy was not noticed when it has been upgraded over the years after the introduction of the TIMESTAMP datatype.

### **12.2 Integrity of TIMESTAMP recovery.**

The other point regarding time that is again crucial in this evaluation of LogMiner is whether or not LogMiner can preserve data that is already in "real" Timestamp format in the original database (i.e. with ability to have decimal places). If LogMiner cannot preserve TIMESTAMP data that has decimal places during recovery this might be a serious problem. Data that is recorded to a decimal place would usually be done so for a reason. Subsequent rounding off could be disastrous. The data would be lost but also the Checksums of the data files would be different thus implying corruption/tampering when this was not the case. I devised a simple test to see if

LogMiner can preserve TIMESTAMP data. I will create a table with a TIMESTAMP then insert a TIMESTAMP into it and then redo the TIMESTAMP from the entry in the redo logs that will be gained via LogMiner to see if LogMiner can preserve the decimal places or not as the case may be.The test is shown on the next page using Korn shell on Solaris Machine 1. I repeated the test three times to give a scientific sample and it was the same in all three cases. I also rebooted the machine before doing the test to make sure that the OS was running smoothly.

![](_page_26_Picture_46.jpeg)

As can be clearly seen above the fractional TIMESTAMP data from the original has been lost in the LogMiner recovered row. I repeated this test three times on Solaris Machine 1 and Red Hat Machine 2 and the results were consistent as expected.

#### **12.3 Analysis of test 2**

Now to talk you through the test in the Solaris screenshot previously to show what is happening in the test.

Below creates a table with a column that can record time values in the TIMESTAMP datatype to a maximum of 9 decimal places (a nanosecond) but by default to 6 decimal places.

SQL>create table timestamptest(timestamp TIMESTAMP);

Then we format the screen output to display this level of precision. SQL >alter session set NLS\_TIMESTAMP\_FORMAT='yyyy-mm-dd hh:mi:ssxff';

Then we insert a record into the new table with a TIMESTAMP value.

SOL >insert into TIMESTAMPTEST values (to timestamp('2005-01-04 10:10:37.474839'));

Then select from it to show that the insert has succeeded.

SQL >select \* from timestamptest;

Then we commit to make the changes actually effective to the database itself. SQL >commit

Then we need to get the SCN values which is Oracles chronological numbering system which is independent of UTC/GMT time.

SQL >select scn,operation,timestamp,username from v\$logmnr\_contents where table\_name='TIMESTAMPTEST';

The query returns

SQL >622199 INSERT 05-JAN-2005 14:39:30 SYS

**EXAMPLE 19**<br> **EXAMPLE 19**<br> **EXAMPLE 19**<br> **EXAMPLE 2009**<br> **EXAMPLE 2009**<br> **EXAMPLE 2009**<br> **EXAMPLE 2009**<br> **EXAMPLE 2009**<br> **EXAMPLE 2009**<br> **EXAMPLE 2009**<br> **EXAMPLE 2009**<br> **EXAMPLE 2009**<br> **EXAMPLE 2009**<br> **EXAMPLE 2009**<br> **EXA** Use this SCN to get the sql\_redo statement from the redo logs via LogMiner view. This redo statement is the main point of LogMiner as it is saying that this is the command that is needed to bring the record back in case the record was deleted. We have not actually deleted the record as it can still be seen but we can still test the LogMiners statement to see if it is true to the original. This query gets us LogMiners redo statement to recreate the row we have inserted.

SQL >select sql\_redo from v\$logmnr\_contents where scn=622199;

This is the result of the above select statement giving us LogMiners version of how to recreate the row.

SQL >insert into "SYS"."TIMESTAMPTEST"("TIMESTAMP") values (TO\_TIMESTAMP('2005-01-04 10:10:37'));

```
SQL> insert into "SYS"."TIMESTAMPTEST"("TIMESTAMP") values (TO_TIMESTAMP('2005-01-
04 10:10:37'));
1 row created.
The insert has completed and a select will show the result.
SQL> select * from timestamptest;
TIMESTAMP
---------------------------------------------------------------------------
2005-01-04 10:10:37.474839
2005-01-04 10:10:37.000000 --fractional second data lost!
```
The top row is the original and the second row is the redo log from LogMiner. As can be seen LogMiner has failed to preserve the original decimal seconds and has rounded them to 0.

**Example 10** to assume that fractional second data recorded in a dat otherwise it would not be recorded. Losing that data dure warning to the use could be disastrous. LogMiner gives to the fraction of a second by the use o It is reasonable to assume that fractional second data recorded in a database is there for a reason otherwise it would not be recorded. Losing that data during a recovery without any warning to the use could be disastrous. LogMiner gives the impression that it is precise to the fraction of a second by the use of a "TIMESTAMP" column when in fact it is not. This fact should in my opinion be built into any proposed use of LogMiner as a Forensics investigation tool. If an MD5 hash was taken of the original data files it would be different from the copy as the data is different. The difference could be mistakenly interpreted as a corruption or deliberate attempt to tamper with evidence. The datafiles are the actual data that Oracle records in a file viewable through the OS. To an investigator this is quite an important issue and might cause a lack of confidence with using LogMiner for forensic activity.

column was not misleading before 9i brought us fractional second data with 9i. This The problem has arisen I think because the system has not been updated correctly since 8i as the column has the same name TIMESTAMP when the datatype is in fact a DATE. 8i did not have TIMESTAMP datatypes only DATEs and so the name of the describes the original tool, which was developed for 8i. http://metalink.oracle.com/metalink/plsql/showdoc?db=not&id=114482.1

Since the TIMESTAMPS in LogMiner are actually DATES and only precise to one second this does not explain the grouping of when one checks the SCN numbers one can see that they are the same also. This is because multiple items of change occur at the same time in a transaction. The redo logs record the changes as they occur to the database in a transaction. The logs do not record each individual change exactly at the time they are issued by the user. This is quite an important concept for an analyst to grasp but as long as it is grasped their use of the tool will be based upon this knowledge and no misrepresentation should occur.

There is a possibility that LogMiner is correctly reporting what it sees in the redo logs and the logs are only correct to a single second. I expect that the redo log does record TIMESTAMP values.

In order to accurately evaluate whether or not LogMiner is the source of the imprecision we are going to have to manually read the redo logs. This has some difficulty because they are in binary format. But there is a way to read them.

### **13 Test 3 – LogMiners error or the logs?**

The point of this test is to try to ascertain whether it is LogMiner that is the source of the imprecision in reporting TIMESTAMPS from the redo logs or perhaps it is that the redo logs themselves that lose the fractional decimal places of a second.

I have been able to dismiss the redo logs as the source of the error by translating the hexadecimal code for TIMESTAMP and DATE datatypes, which are encoded in the redo logs. I will describe the process by which I did this as I believe it is of interest and relevance to the paper as this is a way of directly verifying the data that LogMiner is reporting.

We are going to have to open up the redo logs and try to read the TIMESTAMP values in there and see if they are recorded with the full decimal places or not.

A paper by Graham Thornton explains how to convert the redo logs into ASCII. Dissassembling the Oracle Redolog written by Graham Thornton

**SECUTE THE SANS IN THE SANS IN THE STAND IS THE STAND OF ALL AND AN ANCAL STATEM THOMOROLY (STATEM THOMOROLY)** CONVERT THE redo logs into find the Oracle Redolog written by Graham Thomoton caring Logarities Com/papers/red http://www.orafaq.com/papers/redolog.pdf (Thornton 2000). This is a good paper, though it is not too difficult to convert the redo logs to ASCII as one just uses the "alter system dump logfile" command. The real problem is then trying to read the ASCII that this made, especially when it is in HEX and the HEX refers to an Oracle specific numbering system representing time as I will show. I must also give thanks to John Netherwood at this point for his expert guidance regarding the Oracle logging system.

The method used is to put a timestamp into the db one with decimal places and another with out and then read the difference in the converted log.

Here are two TIMESTAMPs put into a table one with decimal places one and without.

![](_page_29_Picture_176.jpeg)

Now check that the data has been recorded in the database.

![](_page_29_Picture_177.jpeg)

Note that because the datatype is TIMESTAMP it reports times without decimal information as .000000

Now we wish to convert the timestamp into ASCII from its normal binary format. Problem is that we do not know which is the log that is currently being written to with our inserts in.Therefore we need to know which redo log file is active .

![](_page_29_Picture_178.jpeg)

Group 3 is current and has not been archived, as can be seen, so this is the one we will convert to ASCII. This gives us a number to search the next column in order to find the redo log number.

![](_page_30_Picture_170.jpeg)

So we can see that the redo03.log is the current log with the group number 3. Then we must convert redo log 3 into ASCII.

SQL>alter system dump logfile '/export/home/u01/app/oracle/oradata/sales/redo03.log'

But where has it saved the ASCII dump that it converted from redo03.log? We can query the database to see where it is putting the dump.

```
SQL> select value from v$parameter where name='user_dump_dest'
VALUE
-----------
/export/home/u01/app/oracle/admin/sales/udump
```
Then from Korn shell

cd /export/home/u01/app/oracle/admin/sales/udump

\$ ls -ltr to find the last file date and reverse order

Now we can open the redo log dump file. It is easy to identify as it is the one that is getting bigger and grows quite quickly to over 200 megabytes on Machines 1 and 2. In fact too big to use Vi and have to use More instead to view the file.

**SANS IT SAVOD THE ANCII DUITD THAT CONVERGE TOWERS IT SAVOD THE ANDENDABAS IN STAND And**  $\lambda$  **Author from v\$parameter where name="user\_dump\_dent"<br>
CND1/app/oracle/admin/sales/udump<br>
<b>OF SANS ID THE CONDUM**<br> **OF SANS IN CON** Farace are in the read the distinction principle in medical to make it handline caddle to We now need to know what to look for in the ASCII version of the redo log. Most of the values are in HEX as the dictionary information needed to make it human readable is are in HEX. HEX conversion is not a problem, in fact as a test we converted the systimestamp to HEX using the dump command. This shows timestamp to HEX notation which as I say does not represent human readable times as you can see.

```
SQL> select dump(SYSTIMESTAMP) FROM dual;
DUMP(SYSTIMESTAMP)
-----------------------------------
Typ=188 Len=20: 213,7,1,7,16,41,4,109,184,176,94,11,0,0,5,0,0,0,255,127
```
We do not actually have to decode the Oracle time numbering system as all we need to know is whether the redo log records TIMESTAMPs with decimal place data or not.

We now need to map the SQL insert statements to the entries in the ASCII redo logs to see if the redo logs record fractional seconds data or not. So going back to the inserts that we made at the beginning of this test we can see that the TIMESTAMP without the decimal places data is the same HEX number that is present in the redo logs. The 78 78 78 "xxx" marker is the location marker in the big file.

SOL> insert into TIMESTAMPTEST values ( TO TIMESTAMP( $'07-\overline{JAN}-05$  03.19.36.'),' $xxx'$ );

The letters are recorded in their usual HEX format in the redo logs unlike TIME.

```
null: -- (note this is from the ASCII redo logs)
col 0: [7] 78 69 01 07 04 14 25
col 1: [3] 78 78 78
CHANGE #4 MEDIA RECOVERY MARKER SCN:0x0000.00000000 SEQ: 0 OP:5.20 
session number = 162serial number = 3transaction name =
```
This tells us that the number above **78 78 78** is the TIMESTAMP field in the table we have created. That is 78 69 01 07 04 14 25 represents the TIMESTAMP without the extra decimal places.

**EXECUTE:** It is the number that it generated for the "DATE like the number mean? There are 7 fields of  $\text{Re}$  com/h/obls/sacsi-hex/ tells us that 07 is the 'bei'l signal when the complement of the full TIMESTAMP unless w 78 69 01 07 04 14 25 is the number that it generated for the "DATE like" TIMESTAMP. What does the number mean? There are 7 fields of double HEX. http://centricle.com/tools/ascii-hex/ tells us that 07 is the 'bel' signal which will not be use much use for a TIMESTAMP unless we are making an alarm clock. However we do not need to decode it, we can just compare the same field when we look at the ASCII corresponding to the full TIMESTAMP example below.

```
SQL> insert into TIMESTAMPTEST values ( TO_TIMESTAMP('07-JAN-05 03.19.36.654321'),'xxx')
```

```
null: --col 0: [11] 78 69 01 07 04 14 25 27 00 25 68
col 1: [3] 787878CHANGE #4 MEDIA RECOVERY MARKER SCN:0x0000.00000000 SEQ: 0 OP:5.20 
session number = 162serial number = 3transaction name =
```
We can see the added decimal places in the insert and in the redo log compared to the previous example, which did not have extra decimal place information in either. The **GREEN** shows us the extra data that is recorded in the redo logs. Here we have proof that the redo logs do record the fractional decimal places of a second as a true TIMESTAMP, so it must be LogMiner that is the source of the imprecision.

LogMiner is converting all the TIMESTAMPs to DATEs and losing 9 potential decimal places of precision in the timelines it is used to create.

Since this conclusion has weighty ramifications it is certainly worth running further tests to verify this and show repeatability. I repeated this test three times and the same results occurred. Here is output from one of these verification tests below with a different marker.

```
insert into TIMESTAMPTEST values ( TO TIMESTAMP('22-JUN-04 11.11.11'),'yyy');
```

```
null: -- 
col 0: [7] 78 68 06 16 0c 0c 0c
col 1: [ 3] \frac{79}{79} 79 79
CHANGE #4 MEDIA RECOVERY MARKER SCN:0x0000.00000000 SEQ: 0 OP:5.20 
session number = 162serial number = 3transaction name =
```
### **14 Presentation**

The subject of test result presentation for LogMiner is an interesting one. It would be tempting to use the LogMiner viewer for presentation purposes but I did find it unreliable on Linux. I guess it would not give a good impression of the tool if the viewer did not work reliably. Since the viewer and the command line tool are separate and the command line tool is very reliable in its working I would still not use the viewer. I would like to make further tests on the viewer on Solaris Sparc with different Java Virtual Machines as I suspect that there will be a combination that is reliable.

**EVERTIFY INCREDIT INTERFERT INTERFERT INTERFERT IN DRIVER THE STATE OF PHOTOGROPHOTOGROPHOTOGROPHOTOGROPHOTOGROPHOTOGROPHOTOGROPHOTOGROPHOTOGROPHOTOGROPHOTOGROPHOTOGROPHOTOGROPHOTOGROPHOTOGROPHOTOGROPHOTOGROPHOTOGROPHOTOG** The beauty of the v\$logmnr contents table view is that one can use SQL to tailor the report in a very flexible way. It can be spooled off to a text file or printer very easily using the "SPOOL" command as I have shown in the previous tests. Further to that Oracle has really excellent reporting tools in the form of Forms and Reports software, which one can download from Oracle.com for free trial. The data can be presented either through a html interface over http using recent versions of Forms software or using Forms 6 can be presented through a native client interface. Either way, since the data is accessible through SQL, presentation options are very flexible. http://www.oracle.com/technology/products/forms/index.html Pictorial and graphical representation of statistics would help increase the understanding of people who needed to interface with the results and so the added functionality of Oracle reports would probably be better for end users who did not need to interact with the data. http://www.oracle.com/technology/products/reports/index.html The timeline especially would be well represented by an X/Y axis graph like the following screenshot that is taken from Oracle reports 9i.

http://www.oracle.com/technology/products/reports/showcase/demo2b.jpg Though this is a financial based report the same visual techniques can used to report the forensic data from the v\$logmnr\_contents table view.

| <b>B: At maximum CDSC*</b>                               |                      |                                        | 1%; no sales charge                                                                                                    |
|----------------------------------------------------------|----------------------|----------------------------------------|----------------------------------------------------------------------------------------------------|
| C: At 1% CDSC <sup>4</sup>                               | Class A Class B      | <b>Class C</b>                         | thereafter.                                                                                                    |
| Monthly ytd. (1/31/03) -23.72% -22.57%                   |                      | $-20.40%$                              | 4 1% CDSC - contingent                                                                                                    |
| One-year                                                 | -23.78% -22.95%      | $-19.78%$                              | deferred sales charge.                                                                                                    |
| Three-year                                               | $-14.59\% - 14.20\%$ |                                        |                                                                                                    |
| Five-year                                                | $-3.30\% -3.02\%$    |                                        |                                                                                                    |
| 10-year                                                  | 2.94%                | $\overline{\phantom{a}}$<br>$\sim$     |                                                                                                    |
| Since inception                                          | 3.28%                | 2.40% -25.81%                          |                                                                                                    |
| figures shown. Visit oracle.com for current information. |                      |                                        | return on your investment will fluctuate. The performance shown for each class of shares will vary due to<br>differences in sales charges and fees. Shares, when redeemed, may be worth more or less than the original<br>costs. There are special risk considerations associated with international investing related to market,<br>currency, economic, political and other factors. Short-term performance may be higher or lower than the |
| \$26,000                                                 |                      | "Low risk" investment (90-day T-bill)7 |                                                                                                    |
| \$22,000                                                 |                      |                                        |                                                                                                    |
| \$18,000                                                 |                      |                                        |                                                                                                    |
| \$14,000                                                 |                      |                                        |                                                                                                    |
| \$10,000@<br>12/92<br>12/93<br>12/31                     | 12/95<br>12/94       | 12/96<br>12/97                         | 12/00<br>12/01<br>12/02<br>12/98<br>12/99                                                                                                    |
|                                                          | 1992<br>1993         | 1994<br>1995                           | 2002(y11)<br>2001<br>2000                                                                                                    |
| Calendar year total return                               | $-222$<br>39.13      | $-7.39$<br>6.36<br>14.89               | $-22.29 - 19.06$<br>26.16<br>37.02<br>$-23.37$<br>7.18                                                                                                    |
| Lipper Global Funds Index                                | O7<br>32.76          | 22<br>16.23<br>14.6                    | 33.68<br>-8.5 -15.76 -15.22<br>13.99<br>14.63                                                                                                    |
| <b>MSCI All Country World Free Index</b>                 | $-423$ 24.88         | 5.03 19.46<br>13.2                     | 15 21 97 26 82 - 13 94 - 15 91 - 15 83                                                                                                    |

**Figure 5 A timeline example created by Oracle reports (Oracle.com)**

Perhaps the simplest and best method of presentation is the method I have used in the tests in this paper with the timeline, simply spooling the result of the SQL query to a text file. This has a number of benefits.

- 1. Can do an MD5 checksum of the report very easily.
- 2. Less things to go wrong so probably will not give inaccurate result.
- 3. Visually verifiable by a witness who is watching the procedure as it is a simple procedure.
- 4. Easily documented as the report generation is done on command line and can be repeated easily if needed.
- 5. The whole database can be exported to text format and backed up easily making verification of the data at a later stage easier.
- 6. Can potentially integrate the text output with .mac timeline information from the OS or IDS. Very powerful.

In the courtroom I think it would be best to have both command line SQL query capability as well as Oracle Reports in a semi processed format that is easier to represent the information. This way we can have the advantages of both. It would be beneficial and not too difficult to be able to query the information as required live in the court room to give confidence to the staff there that the technology is reliable. A live demonstration shows that the analyst is confident in their tools. This is a point that is open to discussion and feedback with the court officials.

**S** predification of the data at a later stage easier. Coordinally integrate the text output with . That image the film integrate the text output with mac timeline information in this way we can have the advantages of  $\alpha$ are read rege that are boing about and put them the a bhair or bactedy with all the<br>measures that need to taken to guarantee integrity of evidence. This includes An important point regarding presentation in the courtroom is how the physical evidence is presented. We have talked about statistical evidence but this may seem easily manipulated or intangible to a court. The actual physical evidence in the case of LogMiner is the source redo logs. In section 10.1.5 we have backed up the redo logs that are being used and put them into a chain of custody with all the signing the bag and accompanying documentation with clear details of names and roles of each person handling the bag of which there should not be many. The airtight evidence bag label should be impossible to get off the bag without breaking the seal which is unique to that bag. This is backed up with photographic evidence of the bag and its original state to compare with the state with which it is presented in court. Of course MD5 hash sums of the original must be recorded in the bag and if necessary these can be confirmed in the court room. This is part of the presentation as the way in which evidence has been handled shows the integrity of the whole case.

### **15 Conclusions**

This testing attempted to evaluate the usefulness of LogMiner to a forensics investigator. This was done successfully as expected. Databases are excellent reporting mechanisms and LogMiner allows the analyst to use a database SQL interface to the redo logs of Oracle which are separate from the database itself. At minimum this can provide verification of information found through normal database Auditing and at maximum could be the main source of information in an investigation and allow subsequent recovery of lost data.

There are caveats to LogMiners use for forensics which are already known especially in action 4.3.9 of the Pete Finnegan's checklist for Oracle database security which states at this URL

http://www.sans.org/score/checklists/Oracle\_Database\_Checklist.pdf

![](_page_34_Figure_4.jpeg)

#### **Figure 6 SANS Score checklist**

The caveats Pete already mentions include the fact that the actual SQL used to make db changes is not recorded, only equivalent SQL, which may or may not be the same. Plus LogMiner does not support the following.

- 1. MTS environments.
- 2. Objects.
- 3. Chained and migrated rows (some versions).
- 4. IOT, clustered tables or indexes.

I have been able to add some more caveats to LogMiners use as the follow up tests identified an imprecision in the way that LogMiner deals with TIMESTAMP data both in the way it reports TIMESTAMPs and recovers them as data from the redo logs. More specifically the TIMESTAMP column in the LogMiners reporting table is in fact a date, which means that all fractional second data is lost. The name of the column gives a misleading impression of the precision of the tool which is not designed to handle fractions of a second. Also when recovering TIMESTAMPs LogMiner losses all

fractional seconds data. This is not documented and has not been discussed in the public domain until now. The fault appears to be due to the upgrade of LogMiner from 9i not taking on board the creation of the new TIMESTAMP data type in 9i. These faults are more important to the Forensic Analyst than a normal user of the database, therefore forensic use of LogMiner should be tempered by these facts.

Recommendations:

1. Use the command line version not the GUI LogMiner viewer.

2. Realise that time and SCN relationship can vary and that this is not accurate to the fraction of a second.

3. Do not use LogMiner for recover of data that has fractional parts of second.

4. Try to synchronise time between all systems so that a single time line can be referred to by all machines. Page 9 of the SANS Track 8 notes recommends using GMT (Greenwich Mean Time) for this purpose.

5. If called in to do a forensic investigation of an Oracle database bear in mind that the online redo logs will overwrite themselves quite quickly (days) so if archiving is not enabled this evidence will be lost. Therefore backing up the redo logs would be an early action to take.

These tests were very successful in my opinion, as I have found out that the command line version of LogMiner can be used forensically with the caveats that I have identified. The tool can be used for incident response and will not change the file when reading from it.

Further work:

1) Write Perl script to integrate SQL generated Time line with OS level MACTimeline as per page 184 of Track 8 course materials.

2) Test LogMiner viewer with different VMs

3) Do time measurements of how accurate Oracle keeps time

by Betaille included fingerprint of the wideblack chacker weeps and the more than the Oracle specific time numbering system by working through more HEX examples.

y all machines. Page 9 of the SANS Track 8 notes recomment who Mean Time) for this purpose.<br>
wito Mean Time) for this purpose.<br>
to do a forensic investigation of an Oracle database bear in<br>
gogs will overwrite themselves q 5) How does the LogMiner tool know which order to put the redo log entries in within their SCN numbers. Also when a recovery is done from the RDBMS not through LogMiner how does it know which redo log entries to apply first within a group of entries with the same SCN or "TIMESTAMP"(DATE). I think it must use fractional seconds data but would like to spend more time and pages to find out but we are at our limit now.

The bigger picture behind the issues with forensic analysis is the relationship between a machine number like the SCN and time, either GMT or UTC. Tracing an event by SCN may be more accurate but humans do not work by SCN. Therefore a central point of this paper is to recommend getting to know the time limitations of the logging system that is running. There will probably be times when an event has to accesses by time value and not by SCN ( as it is not known) and knowing in what way the system is usually inaccurate could be a real lifesaver.

### **16 Cross Examination**

Four arguments from the prosecution about the validity of the test results gained from LogMiner and my counter arguments. For the purposes of this exercise I will assume that a users actions have been recorded in the redo logs despite the user deleting the evidence as they thought. LogMiner was used to go back over the results and showed that the users actions caused the unauthorised deletion that was used to cover their tracks.

1. LogMiner is not a reliable time keeper

**Example 18** and time listen is an absolute measure in a most and more than the summany many shown in the and interact the and in the mon on time and instead use the SCN number is a wise the non-on-time and instead wise th I would state that time itself is an abstract measuring system that can change depending on the speed you are travelling as Einstein discovered. Also GMT is 22 seconds adrift from UTC time. Plus we have the leap second http://tycho.usno.navy.mil/leapsec.html. Therefore Oracles decision not to base its continuum on time and instead use the SCN number is a wise one. The SCN number is completely reliable and shows the course of events in the order they occurred. These events can be cross referenced with time through LogMiner and through the auditing functionality of Oracle as a verification. All of which prove beyond reasonable doubt that the defendant deleted the records of which they are accused.

2. LogMiner is not able to give generally accurate results as can be seen by the fact that computers always go wrong.

unreliability. Mission critical systems use UNIX which are very reliable. LogMiner I would state that the defendants counsel may have experience of computers going wrong because Windows is prevalent in the market place and is prone to runs on UNIX and has been shown by my tests to work perfectly.

3. LogMiners results could have been tampered with

I would explain the concept of an MD5 hash and show that the hashes of the redo log files had not changed before and after and that a separate copy of the redo log had been archived with the same hash. I would invite the counsel to use the back up copy if they wished as it would show exactly the same results.

3. LogMiner could have been used incorrectly

I would explain that it is actually a very easy tool to use and demonstrate its use live in the courtroom with a projector so that the defending counsel and the court could witness its use for themselves.

### **17 Additional Information**

More links relevant to this subject. http://www.samoratech.com/TopicOfInterest/swLogmnr.htm

Application forensics. Forensically analysing the actions of an application.http://www.securityfocus.com/infocus/1808

Hackers becoming aware of forensics techniques and using anti forensics methods. http://infosecuritymag.techtarget.com/2003/may/antiforensics.shtml

The subject of database forensics has been touched upon before and suggestions to link database snapshots with IDS http://www.cs.fsu.edu/~yasinsac/group/slides/suen2.pdf

LogMiner has some shortcomings. http://www.securityfocus.net/infocus/1646 as Pete said here.

Lots of forensics papers that are quite interesting can be found at http://www.eevidence.info/s.html.

### **18 References**

(Finnigan 2004) - Oracle Security Step-By-Step, A survival guide for Oracle Security Version 2.0 by Pete Finnigan et al, published by SANS Press.

(Loney 2002) Oracle9i: The Complete Reference by Kevin Loney, George Koch McGraw-Hill 2002

of database forensics has been touched upon before and st<br>
s snapshots with IDS<br>
<u>S.fsu.edu/~yasinsac/group/slides/suen2.pdf</u><br>
s.<u>snae shortcomings.</u><br>
ecurityfocus.net/infocus/1646 as Pete said here.<br>
sics papers that are (Loney 2000) Oracle8i: The Complete Reference (Book/CD-ROM Package) by Kevin Loney, George Koch Osborne/McGraw-Hill 2000

(NIST 2001) General Test Methodology for Computer Forensic Tools Version 1.9 -- November 7, 2001 National Institute of Standards and Technology U.S. Department of Commerce

(NIST 2002) Setup and Test Procedures dd (GNU fileutils) 4.0.36 Forensic Tests Version 1.0 August 1, 2002

National Institute of Standards and Technology

U.S. Department of Commerce

(Naudé 2003) Oracle PL/SQL FAQ \$Date: 01-Aug-2003 \$ \$Revision: 2.06 \$ \$Author: Frank Naudé \$ http://www.orafaq.com/WRAP

(1999 Oxford English Dictionary) Judy Pearsall and Bill trumble, The Oxford English reference Dictionary Second Edition, Oxford University Press- Oxford and New York.

SANS Track 8 course materials London 2004.

SANS Track 4 course materials London 2003.

(Therialt 2001) – Oracle Security Handbook by Marlene Therialt and Aaron Newman, published by Oracle Press.

(Thomas 2002) – Oracle 9i DBA Fundamentals 1 study guide by Biju Thomas and Bob Bryla, published by SYBEX.

becament remover bater of boyses.<br>http://www.orafaq.com/papers/redolog.pdf (Thornton 2000). Dissassembling the Oracle Redolog written by Graham Thornton Snr. Database Architect / Oracle DBA Document Revision Date: 9/26/00

### **18.1 URLs used during the paper all active 10th January 2005 23:27**

eference Dictionary Second Edition, Oxford University Presc.<br>
Ack 8 course materials London 2004.<br>
ack 4 course materials London 2003.<br>
2001) – Oracle Security Handbook by Marlene Theria<br>
published by Oracle Press.<br>
2002) http://www.petefinnigan.com/orasec.htm http://www.sans.org/sans2005/description.php?cid=534 http://www.nsrl.nist.gov/index/mfg.index.txt http://databasejournal.com/features/oracle/article.php/10893\_3446681\_2 http://www.oracle.com/technology/deploy/availability/htdocs/Flashback\_Overview.htm http://www.dbazine.com/liu6.shtml http://www.databasejournal.com/features/oracle/article.php/10893\_3446681\_2 http://www.orafaq.com/articles/archives/000038.htm http://www.oracle-base.com/articles/10g/Flashback10g.php http://asktom.oracle.com/pls/ask/f?p=4950:8:::::F4950\_P8\_DISPLAYID:59681503955 72 http://downloadwest.oracle.com/docs/cd/B14117\_01/server.101/b10739/archredo.htm#i1006971 http://www.cftt.nist.gov/\_Toc532194078 http://www.cftt.nist.gov/setup\_for\_dd\_tests.pdf http://www.ojp.usdoj.gov/nij/sciencetech/cftt.htm

clara.net/dwotton/dba/logminer.htm<br>dp-qmbh.ch/pra/misc/dynamic performance views.html<br>dp-qmbh.ch/pra/misc/dynamic performance views.html<br>nier/logminer.htm<br>oftech-com/retains/plaq/checkSum-Calculator-Downloa<br>oftech-com/most Key fingerprint = AF19 FA27 2F94 998D FDB5 DE3D F8B5 06E4 A169 4E46 http://www.cs.fsu.edu/~yasinsac/group/slides/suen2.pdf http://www.cftt.nist.gov/testdocs.html http://216.239.59.104/search?q=cache:rBTHx91EB0J:www.csa.syr.edu/James\_Lyle.pdf+forensic+tool+evaluation&hl=en http://www.aic.gov.au/conferences/evaluation/armstrong.html http://www.orafaq.com/faqplsql.htm#WRAP http://www.nsrl.nist.gov/index/mfg.index.txt ftp://ftp.nist.gov/pub/itl/div897/nsrl/ver\_2\_0/nsrl\_2\_0.iso http://www.lc.leidenuniv.nl/awcourse/oracle/appdev.920/a96612/d\_logmn3.htm#77097 http://www.lc.leidenuniv.nl/awcourse/oracle/server.920/a96521/onlineredo.htm#3848 http://www.lc.leidenuniv.nl/awcourse/oracle/server.920/a96521/archredo.htm http://www.cs.rose-hulman.edu/docs/oracle-817/server.817/a76956/onlinere.htm#6163 http://home.clara.net/dwotton/dba/logminer.htm http://www.adp-gmbh.ch/ora/misc/dynamic\_performance\_views.html http://www.oracle.com/technology/products/oracle9i/htdocs/9iobe/OBE9i-Public/obeha/html/logminer/logminer.htm http://www.irnis.net/?prod=xcsc&ver=1.0.0 http://www.softpedia.com/progDownload/CheckSum-Calculator-Download-17463.html http://metalink.oracle.com/metalink/plsql/showdoc?db=not&id=114482.1 http://www.orafaq.com/papers/redolog.pdf http://centricle.com/tools/ascii-hex/ http://www.oracle.com/technology/products/forms/index.html http://www.oracle.com/technology/products/reports/index.html http://www.oracle.com/technology/products/reports/showcase/demo2b.jpg http://www.sans.org/score/checklists/Oracle\_Database\_Checklist.pdf http://tycho.usno.navy.mil/leapsec.html http://www.samoratech.com/TopicOfInterest/swLogmnr.htm http://www.securityfocus.com/infocus/1808 http://infosecuritymag.techtarget.com/2003/may/antiforensics.shtml http://www.securityfocus.net/infocus/1646 http://www.e-evidence.info/s.html

### **19 Appendices**

MAC like time line. Separate file too big.

#### **19.1 LogMiner errors from Metalink**

d call to START\_LOGMNR with DDL TRACKING fails<br>MS\_LOGMNR\_CDC\_PUBLISH / DBMS\_CDC\_PUBLISH may error with ORA-<br>mmp / OERI with >1 cursor selecting from V\$LOGMNR\_CONTENTS<br>multaneous DBMS\_LOGMNR\_D.BUILD may hang<br>gminer needs lo 3602321 Streams/logminer cannot handle partial rollback of a failed BULK BIND operation 2205649 ORA-29531 from DBMS\_LOGMNR\_CDC\_PUBLISH.DROP\_SUBSCRIBER\_VIEW 2259246 ORA-1280 if both DBMS\_LOGMNR.CONTINUOUS\_MINE an SCN range set 2336819 2nd call to START\_LOGMNR with DDL TRACKING fails 2338739 DBMS\_LOGMNR\_CDC\_PUBLISH / DBMS\_CDC\_PUBLISH may error with ORA-1426 2479415 Dump / OERI with >1 cursor selecting from V\$LOGMNR\_CONTENTS 2759170 Simultaneous DBMS\_LOGMNR\_D.BUILD may hang 2879367 Logminer needs logs from all threads in RAC or no rows are returned 2881035 OERI:17158 possible selecting from V\$LOGMNR\_CONTENTS 2901586 LOGMINER / Streams apply of CTAS with > 122 columns dumps 2942371 Redo for tables with row dependencies cannot be mined 3456259 V\$LOGMNR\_CONTENTS can get duplicate transaction start records for the same id 3492040 OERI selecting from V\$LOGMNR\_CONTENTS for long DDL 3528916 Logminer may dump with ROWNUM predicate and ASYNC IO used 3733268 Streams / Logminer has problems resolving redo for rolled back incomplete row changes

#### **19.2 SANS Guide for Oracle Security sections relevant to LogMiner**

- 1.4.5 Monitor Oracle log files(this implies a process over time so not within tool)
- 1.9.2 Save log files to a separate server using Syslog or Windows event viewer
- 1.13.1 Locate archive log files and check no user except software owner can read them
- 1.13.2 Save archivelog files to disk and purge
- 4.3.9 Use Log Miner to audit in the case of forensics
- 4.10.1 Audit and review the Oracle generated log files

# **Upcoming Training**

# Click Here to<br>{Get CERTIFIED!}

![](_page_41_Picture_3.jpeg)

![](_page_41_Picture_310.jpeg)